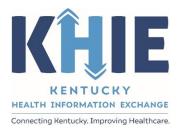

Kentucky Health Information Exchange (KHIE)

Event Notifications: Patient Panel Bulk Uploads in the ePartnerViewer

User Guide

April 2023

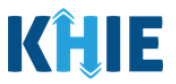

## **Copyright Notice**

© 2023 Deloitte. All rights reserved.

### Trademarks

"Deloitte," the Deloitte logo, and certain product names that appear in this document (collectively, the "Deloitte Marks"), are trademarks or registered trademarks of entities within the Deloitte Network. The "Deloitte Network" refers to Deloitte Touche Tohmatsu Limited (DTTL), the member firms of DTTL, and their related entities. Except as expressly authorized in writing by the relevant trademark owner, you shall not use any Deloitte Marks either alone or in combination with other words or design elements, including, in any press release, advertisement, or other promotional or marketing material or media, whether in written, oral, electronic, visual, or any other form. Other product names mentioned in this document may be trademarks or registered trademarks of other parties. References to other parties' trademarks in this document are for identification purposes only and do not indicate that such parties have approved this document or any of its contents. This document does not grant you any right to use the trademarks of other parties.

#### Illustrations

Illustrations contained herein are intended for example purposes only. The patients and providers depicted in these examples are fictitious. Any similarity to actual patients or providers is purely coincidental. Screenshots contained in this document may differ from the current version of the HealthInteractive asset.

#### Deloitte

Deloitte refers to one or more of Deloitte Touche Tohmatsu Limited, a UK private company limited by guarantee ("DTTL"), its network of member firms, and their related entities. DTTL and each of its member firms are legally separate and independent entities. DTTL (also referred to as "Deloitte Global") does not provide services to clients. In the United States, Deloitte refers to one or more of the US member firms of DTTL, their related entities that operate using the "Deloitte" name in the United States and their respective affiliates. Certain services may not be available to attest clients under the rules and regulations of public accounting. Please see <a href="https://www.deloitte.com/about">www.deloitte.com/about</a> to learn more about our global network of member firms.

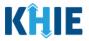

# **Document Control Information**

# **Document Information**

| Document Name    | Event Notifications Patient Panel Bulk Uploads in the ePartnerViewer User Guide |
|------------------|---------------------------------------------------------------------------------|
| Project Name     | KHIE                                                                            |
| Client           | Kentucky Cabinet for Health and Family Services                                 |
| Document Author  | Deloitte Consulting                                                             |
| Document Version | 1.0                                                                             |
| Document Status  | Revised Draft                                                                   |
| Date Released    | 04/05/2023                                                                      |

# **Document Edit History**

| Version Date |            | Additions/Modifications       | Prepared/Revised by      |  |
|--------------|------------|-------------------------------|--------------------------|--|
| 0.1          | 03/28/2023 | Initial Draft                 | KHIE/Deloitte Consulting |  |
| 1.0          | 04/05/2023 | Revised Draft per KHIE Review | KHIE/Deloitte Consulting |  |

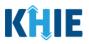

# **Table of Contents**

| 1    | Introduction                                                       | 5  |
|------|--------------------------------------------------------------------|----|
| Ov   | erview                                                             | 5  |
| Aco  | cessing the ePartnerViewer                                         | 5  |
| 2    | Event Notification Overview                                        | 6  |
| Eve  | ent Notification Types                                             | 6  |
| 3    | Event Notification Patient Panel Bulk Upload                       | 7  |
| Pat  | ient Panel Bulk Upload Overview                                    | 7  |
| Red  | quired Fields on the Event Notification Patient Panel Upload File  | 8  |
| Bu   | k Upload Functionality Enhancements                                | 8  |
| Do   | wnload the Event Notification Patient Panel Upload File            | 11 |
| Co   | mpleting the Event Notification Patient Panel Upload File          | 13 |
|      | Enter Demographic Details for Each Patient                         | 13 |
|      | Assign Users to Each Patient                                       | 15 |
| Up   | load the Event Notification Patient Panel File                     | 15 |
|      | Add Patients to a Clinical User's Patient Panel                    | 19 |
|      | Delete Existing Patients from a Clinical User's Patient Panel      | 21 |
| 4    | Review Uploaded Event Notification Patient Panel Files             | 24 |
| Up   | loaded Files List Enhancements                                     | 25 |
| Pro  | ocessing Status of Uploaded Event Notification Patient Panel Files | 26 |
| Filt | er Previously Uploaded Event Notification Patient Panel Files      |    |
| Do   | wnload Previously Uploaded Event Notification Patient Panel Files  |    |
| 5    | Technical Support                                                  | 34 |
| ePa  | artnerViewer Support Tab                                           |    |
| Tol  | l-Free Telephone Support                                           |    |
| Em   | ail Support                                                        |    |

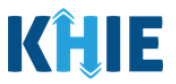

# **1** Introduction

## Overview

As part of KHIE's ongoing updates and maintenance in the ePartnerViewer portal, additional features have been added to the Event Notifications functionality. The Event Notification Patient Panel Upload file template has been enhanced to only include the fields required for the ePartnerViewer to execute the bulk upload. Now, when uploading the Event Notification Patient Panel file, authorized users with the *Event Notification Administrator* (hereafter referred to as 'Administrator') role can easily select event notifications for newly added patients on a bulk upload file. Administrators can also delete existing patients from a user's patient panel in the ePartnerViewer.

The purpose of this guide is to provide an overview of these changes and provide step-by-step instructions and screenshots showcasing the new features in the ePartnerViewer.

All examples and screenshots used in this guide are simulated with mock data; no Protected Health Information (PHI) is present.

**Please Note**: All screenshots shown throughout this document reflect how Users would interact with the ePartnerViewer while using a desktop or tablet device. While core functionality remains the same across multiple devices, interface components may vary in presentation.

## Accessing the ePartnerViewer

To access the ePartnerViewer, Users must meet the following specifications:

- 1. Users must be part of an organization with a signed Participation Agreement with KHIE.
- 2. Users are required to have a Kentucky Online Gateway (KOG) account.
- 3. Users are required to complete Multi-Factor Authentication (MFA).

**Please Note**: For specific information about creating a KOG account and how to complete MFA, please review the *ePartnerViewer Login: Kentucky Online Gateway (KOG) and Okta Verify Multi-Factor Authentication (MFA) Quick Reference Guide* on the <u>KHIE website</u>.

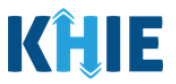

# 2 Event Notification Overview

The Event Notifications feature enables healthcare providers to track high priority patients and informs providers of specific healthcare events that have occurred with specific patients in their care for the purposes of treatment, quality improvement, and care coordination activities.

Event Notifications are intended to keep healthcare providers "in the know" and improve care coordination as patients transition from various healthcare settings. The use of Event Notifications to inform healthcare providers when a patient is admitted to or discharged from an Emergency Department, for example, supports care coordination activities across disparate providers.

## **Event Notification Types**

The table below defines the 13 Event Notification types that are triggered to inform healthcare providers when specific healthcare events occur with high priority patients in their care:

| Event Notification Type                  | Event Notification Criteria Description                                                                                                    |
|------------------------------------------|----------------------------------------------------------------------------------------------------|
| Hospital Admission                       | When a patient is admitted to a hospital.                                                                                                    |
| Hospital Discharge                       | When a patient is discharged from a hospital.                                                                                                 |
| Emergency Department<br>Admission        | When a patient is admitted to an Emergency Department.                                                                                        |
| Emergency Department<br>Discharge        | When a patient is discharged from an Emergency Department.                                                                                    |
| Behavioral Health Admission              | When a patient is admitted to a behavioral health facility.                                                                                   |
| Behavioral Health Discharge              | When a patient is discharged from a behavioral health facility.                                                                               |
| Hospital Readmission<br>(Other Facility) | When a patient is admitted to another hospital/facility within 30 days of the last admission to a hospital/facility.                          |
| Specialty Visit                          | When a patient is registered at or discharged from a specialty healthcare practice.                                                           |
| Results Ready for Review                 | When the final or corrected result report is available for a patient.                                                                         |
| Toxicology Screen                        | When a patient is admitted to or discharged from an<br>Emergency Department or hospital with a diagnosis code<br>associated with an overdose. |

Event Notifications Patient Panel Bulk Uploads User Guide\_2023-04-04\_v1.0

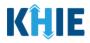

| Overutilization                               | When a patient is admitted to an Emergency Department four times in a rolling 365-day period.                                                                                                |
|-----------------------------------------------|----------------------------------------------------------------------------------------------------|
| Possible Positive Test Result<br>for COVID-19 | When a patient's test result is positive for COVID-19.                                                                                                    |
| Abnormal A1c                                  | When a patient's glucose, or blood sugar, level is outside the<br>normal range. This test measures blood sugar levels over the<br>past 3 months to diagnose type 2 diabetes and prediabetes. |

# 3 Event Notification Patient Panel Bulk Upload

#### **Patient Panel Bulk Upload Overview**

The Event Notification Patient Panel Bulk Upload functionality is designed to reduce the burden on healthcare professionals with a *Clinical User* role in the ePartnerViewer who have large patient volume. *Clinical Users* do **not** have the ability to upload a bulk list of patients to receive event notifications.

Users with the *Event Notification Administrator (Administrator)* role can work on behalf of healthcare professionals within their organization by uploading a bulk list of patients to receive event notifications. *Only Administrators* can use the Patient Panel Bulk Upload feature to upload Patient Panels for different users within the same organization. *Administrators* can assign patients to *Clinical Users* and select which event notifications will be received for each patient. Additionally, the new **Delete Patient** button on the **Upload Patients** screen allows *Administrators* to delete existing patient(s) from a *Clinical User's* patient panel in the ePartnerViewer if the *Clinical User* no longer wants to receive event notifications for the listed patient(s).

The **Event Notification Patient Panel Upload file** is a downloadable template on the **Upload Patients** screen which is intended to assist *Administrators* with uploading a bulk list of patients for *Clinical Users* in their organization.

| AutoSave 💽 🖞 - 🤍 冬 - Event Notific              | ation Patient Panel Upload (2).csv | ► $$>$ Sea         | rrch (Alt+Q)                          |                      | ,<br>The second second second second second second second second second second second second second second second se | 0                   |                                          | · -             | a x     |
|-------------------------------------------------|------------------------------------|--------------------|---------------------------------------|----------------------|----------------------------------------------------------------------------------------------------|---------------------|------------------------------------------|-----------------|---------|
| File Home Insert Draw Page Layout Formulas Data | Review View Help                   | Acrobat            |                                       |                      |                                                                                                    |                     |                                          | Comments        | 음 Share |
| <ul> <li>V Format Painter</li> </ul>            | 🛅 🛅 Merge & Center 👻               | <b>U</b>           |                                       | Bad<br>Calculation   | Good<br>Check Cell                                                                                                   | Format<br>v Clear v | ZV<br>Sort & Find &<br>Filter ~ Select ~ | Analyze<br>Data |         |
| Clipboard IS Font IS                            | Alignment                          | Sensitivity Number | ايرًا<br>ا                            | Styles               | Cells                                                                                                    |                     | Editing                                  | Analysis        |         |
| 136 ▼ : × ✓ fx                                  |                                    |                    |                                       |                      |                                                                                                    |                     |                                          |                 |         |
| Confidential \ No Additional Protection 🖌       |                                    |                    | Confidential   High Risk Confidential | Personal Information | 1 *                                                                                                    |                     |                                          |                 |         |
| ΑΑ                                              | В                                  | С                  | D                                     | E                    | F                                                                                                    | G                   | н                                        | I               |         |
| 1 Email address used to access ePartnerViewer   | Patient Last Name                  | Patient First Name | Patient DOB(MM/DD/YYYY)               | Patient Sex          | Patient Street Address                                                                                               | Patient City        | Patient State                            | Patient Zi      | pcode   |
| 2 khie_SIT_TEST_01@mailinator.com               | Dectein                            | Julidec            | 8/10/1959                             | F                    | 1201 Man O'War Drive                                                                                                 | LEXINGTON           | KY                                       | 40325           |         |
| 3 khie_SIT_TEST_01@mailinator.com               | Jason                              | Zaiden             | 8/2/2008                              | F                    | 1364 MAN OWAR BVLD                                                                                                   | Seneca              | KY                                       | 40812           |         |
| 4 khie_SIT_TEST_01@mailinator.com               | Jane                               | Danyal             | 6/21/1985                             | M                    | PO Box 131                                                                                                    | Danville            | KY                                       | 40484           |         |
|                                                 | Jackson                            | Milley             | 8/17/2016                             | F                    | 254 WALLER BRANCH RD                                                                                                 | LOUISA              | KY                                       | 41230           |         |
| 6 khie_SIT_TEST_01@mailinator.com               | Kraus                              | Oblix              | 9/17/2012                             | M                    | 254 WALLER BRANCH RD                                                                                                 | LOUISA              | KY                                       | 41230           |         |
| 7 khie_SIT_TEST_01@mailinator.com               | Kirby                              | Janis              | 2/14/1920                             | F                    | 1364 MAN OWAR BVLD                                                                                                   | Lexington           | KY                                       | 40812           |         |
| 8                                               |                                    |                    |                                       |                      |                                                                                                    |                     |                                          |                 |         |
| 9                                               |                                    |                    |                                       |                      |                                                                                                    |                     |                                          |                 |         |
| 10                                              |                                    |                    |                                       |                      |                                                                                                    |                     |                                          |                 |         |
|                                                 |                                    |                    |                                       |                      |                                                                                                    |                     |                                          |                 |         |
| 12                                              |                                    |                    |                                       |                      |                                                                                                    |                     |                                          |                 |         |

Event Notifications Patient Panel Bulk Uploads in the ePartnerViewer

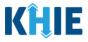

### Required Fields on the Event Notification Patient Panel Upload File

The downloadable **Event Notification Patient Panel Upload** file template includes **only** the fields **required** for the ePartnerViewer to execute the bulk upload. *Administrators* must complete the following **required** fields on the Notification Patient Panel Upload file:

- Email address used to access ePartnerViewer
- Patient Last Name
- Patient First Name
- Patient DOB (MM/DD/YYYY)
- Patient Sex

- Patient Street Address
- Patient City
- Patient State

٠

Patient Zipcode

| Aut  | Save 💿 띰 '9 - 은 · 용 - 후 Event Notification Patient Panel Upload (2). | ν• <u> </u>           | erch (Alt+Q)                                |                      |                          |                                                                                                    | · · · · · · · · · · · · · · · · · · · |
|------|----------------------------------------------------------------------|-----------------------|---------------------------------------------|----------------------|--------------------------|----------------------------------------------------------------------------------------------------|---------------------------------------|
| File | Home Insert Draw Page Layout Formulas Data Review View Help          | Acrobat               |                                             |                      |                          |                                                                                                    | 🖓 Comments 🛛 🖻 Share                  |
| Past | $ \begin{array}{c c c c c c c c c c c c c c c c c c c $              | Sensitivity \$ ~ % ?  | ✓ Conditional Format as Formating ▼ Table ▼ | Bad<br>Calculation   | Good v<br>Check Cell v   | Format<br>v L AutoSum v AutoSum v Aut |                                       |
|      | Clipboard IS Font IS Alignment                                       | 15 Sensitivity Number | 6                                           | Styles               | Cells                    | Editing                                                                                                    | Analysis                              |
| A29  | • I × ✓ &                                                            |                       |                                             |                      |                          |                                                                                                    |                                       |
| 0    | onfidential \ No Additional Protection 🧪                             | Public                | Confidential • High Risk Confidential •     | Personal Information | *                        |                                                                                                    |                                       |
| _    | AB                                                                   | С                     | D                                           | E                    | F                        | G H                                                                                                    | I                                     |
| 1    | Email address used to access ePartnerViewer Patient Last Nan         | e Patient First Name  | Patient DOB(MM/DD/YYYY)                     | Patient Sex          | Patient Street Address P | atient City Patient State                                                                                                    | Patient Zipcode                       |
| 2    |                                                                      |                       |                                             |                      |                          |                                                                                                    |                                       |

#### **Bulk Upload Functionality Enhancements**

The **Upload Patients** screen has been enhanced to enable *Administrators* to easily manage event notifications for the *Clinical Users* in their organization.

The new features and changes to the Event Notification Patient Panel Bulk Upload include:

1. On the **Upload Patients** screen, the *Upload File* section includes a **Help Icon** which provides guidance for downloading and uploading the Event Notification Patient Panel Upload file.

| Patient Search                                                                                                    | Bookmarked Patients   | Event Notifications                                                                                                    | Lab Data Entry *                                                                                                    |
|----------------------------------------------------------------------------------------------------|-----------------------|----------------------------------------------------------------------------------------------------|----------------------------------------------------------------------------------------------------|
| Home > Notifications                                                                                                    |                       | _                                                                                                    |                                                                                                    |
| NOTIFICATIONS                                                                                                    |                       |                                                                                                    |                                                                                                    |
| RECENT NOTIFICATIONS                                                                                                    | DELETED NOTIFICATIONS | MANAGE NOTIFICATIONS                                                                                                    | UPLOAD PATIENTS                                                                                                    |
| Upload File                                                                                                    | 2                     | Selec                                                                                                    | t Notifications                                                                                                    |
| Browse<br>Maximum upload file size should not exceed SMB<br>Acceptable File Format is .csv<br>Add Patients<br>Download Template<br>Event Notification Patient Panel Upload.csv | O Delete Patients     | HOSPITAL ADMISSION     HOSPITAL DISCHARGE     EMERGENCY DEPARTMENT ADMISSION     EMERGENCY DEPARTMENT DISCHARGE     BEHAVIORAL HEALTH ADMISSION     BEHAVIORAL HEALTH DISCHARGE     HOSPITAL READMISSION (OTHER FACILITY) | SPECIALTY VISIT  RESULTS READY FOR REVIEW  OTOXICOLOGY SCREEN  OVERUTILIZATION  POSSIBLE POSITIVE TEST RESULT FOR COVID-19  ABNORMAL A1C  LUPload Cance |

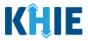

 On the Upload Patients screen, the Upload File section includes the updated title for the hyperlink used to download the Event Notification Patient Panel Upload file. The title of the hyperlink has been changed from Clinical Notification Patient List Upload to Event Notification Patient Panel Upload.csv.

| Patient Search                                                                             | Bookmarked Patients   | Event Notifications                                                                                                    | Lab Data Entry •                                                                                                    |
|--------------------------------------------------------------------------------------------|-----------------------|----------------------------------------------------------------------------------------------------|----------------------------------------------------------------------------------------------------|
| Home > Notifications                                                                       |                       |                                                                                                    |                                                                                                    |
|                                                                                            |                       |                                                                                                    |                                                                                                    |
| RECENT NOTIFICATIONS                                                                       | DELETED NOTIFICATIONS | MANAGE NOTIFICATIONS                                                                                                    | UPLOAD PATIENTS                                                                                                    |
| Upload File                                                                                |                       | Select                                                                                                    | Notifications                                                                                                    |
| Browse<br>Maximum upload file size should not exceed SMB<br>Acceptable File Format is .csv | O Delete Patients     | HOSPITAL ADMISSION     HOSPITAL DISCHARGE     EMERGENCY DEPARTMENT ADMISSION     EMERGENCY DEPARTMENT DISCHARGE     BEHAVIORAL HEALTH ADMISSION     BEHAVIORAL HEALTH DISCHARGE     HOSPITAL READMISSION (OTHER FACILITY) | SPECIALTY VISIT  RESULTS READY FOR REVIEW  TOXICOLOGY SCREEN  OVERUTILIZATION  POSSIBLE POSITIVE TEST RESULT FOR COVID-19  ABNORMAL A1C  LUpload Cancel |
| UPLOADED FILES LIST                                                                        |                       |                                                                                                    |                                                                                                    |

- 3. On the **Upload Patients** screen, the *Upload File* section includes the **Add Patients** radio button and the **Delete Patients** radio button.
  - The **Add Patients** radio button allows *Administrators* to easily add new patients to the assigned user's patient panel in the ePartnerViewer. The assigned user will start receiving event notifications for the patients listed on the uploaded Patient Panel file.
  - The **Delete Patients** radio button allows *Administrators* to delete existing patient(s) from the assigned user's patient panel in the ePartnerViewer. The assigned user will stop receiving event notifications for the patient(s) listed on the uploaded Patient Panel file.

| Patient Search                                                                                                    | Bookmarked Patients   | Event Notifications                                                                                                    | Lab Data Entry -                                                                                                    |
|----------------------------------------------------------------------------------------------------|-----------------------|----------------------------------------------------------------------------------------------------|----------------------------------------------------------------------------------------------------|
| Home > Notifications                                                                                                    |                       | _                                                                                                    |                                                                                                    |
| NOTIFICATIONS                                                                                                    |                       |                                                                                                    |                                                                                                    |
| RECENT NOTIFICATIONS                                                                                                    | DELETED NOTIFICATIONS | MANAGE NOTIFICATIONS                                                                                                    | UPLOAD PATIENTS                                                                                                    |
| Upload                                                                                                    | File                  | Select                                                                                                    | t Notifications                                                                                                    |
| Browse<br>Maximum upload file size should nat exceed 5MB<br>Acceptable File Format is .cw<br>Add Patients<br>Download Template<br>Event Notification Patient Panel Upload.csv | O Delete Patients     | HOSPITAL ADMISSION     HOSPITAL DISCHARGE     EMERGENCY DEPARTMENT ADMISSION     EMERGENCY DEPARTMENT DISCHARGE     BEHAVIORAL HEALTH ADMISSION     BEHAVIORAL HEALTH DISCHARGE     HOSPITAL READMISSION (OTHER FACILITY) | SPECIALTY VISIT  RESULTS READY FOR REVIEW  TOXICOLOGY SCREEN  VVERUTILIZATION  POSSIBLE POSITIVE TEST RESULT FOR COVID-19  ABNORMAL A1C  Lypload Cancel |
| UPLOADED FILES LIST                                                                                                    |                       |                                                                                                    |                                                                                                    |

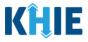

4. The **Upload Patients** screen includes the *Select Notifications* section which allows *Administrators* to easily select event notifications when adding new patients to a *Clinical User's* patient panel in the ePartnerViewer.

| KHIE   ePartnerViewer                                                                     |                                     | Supp                                                                                                    | iort 📢 Announcements 🔋 🌲 Advisories 🙆 SIT Test_1 *                                                                                                   |
|-------------------------------------------------------------------------------------------|-------------------------------------|----------------------------------------------------------------------------------------------------|----------------------------------------------------------------------------------------------------|
| Patient Search                                                                            | Bookmarked Patients                 | Event Notifications                                                                                                    | Lab Data Entry +                                                                                                    |
| Home > Notifications                                                                      |                                     |                                                                                                    |                                                                                                    |
|                                                                                           |                                     |                                                                                                    |                                                                                                    |
| RECENT NOTIFICATIONS                                                                      | DELETED NOTIFICATIONS               | MANAGE NOTIFICATIONS                                                                                                    | UPLOAD PATIENTS                                                                                                    |
| Upload F                                                                                  | ile                                 | Select                                                                                                    | Notifications                                                                                                    |
| Browse<br>Assimum uplaad file size should not exceed 5MB<br>Acceptable File Format is .cw | <ul> <li>Delete Patients</li> </ul> | HOSPITAL ADMISSION     HOSPITAL DISCHARGE     EMERGENCY DEPARTMENT ADMISSION     EMERGENCY DEPARTMENT DISCHARGE     BEHAVIORAL HEALTH ADMISSION     BEHAVIORAL HEALTH DISCHARGE     HOSPITAL READMISSION (OTHER FACILITY) | SPECIALTY VISIT CRESULTS READY FOR REVIEW CITURICOLOGY SCREEN OVERUTILIZATION POSSIBLE POSITIVE TEST RESULT FOR COVID-19 ABINORMAL AIC Upload Cancel |
|                                                                                           |                                     |                                                                                                    |                                                                                                    |

**Please Note**: To delete existing patient(s) from the assigned user's patient panel in the ePartnerViewer, *Administrators* must click **Delete Patients**, then click **Upload** in the *Select Notifications* section to upload the Event Notification Patient Panel Upload file.

Upon clicking **Delete Patients**, the *Select Notifications* section will be grayed out and the notification checkboxes will be disabled. The *Administrator* will <u>not</u> select any event notifications in this case because the assigned user no longer wants to receive any event notifications for the patient(s) listed on the Event Notification Patient Panel Upload file.

| Patient Search                                                                                                    | Bookmarked Patients   | Event Notifications                                                                                                    | Lab Data Entry •                                                                                                    |  |
|----------------------------------------------------------------------------------------------------|-----------------------|----------------------------------------------------------------------------------------------------|----------------------------------------------------------------------------------------------------|--|
| Home > Notifications                                                                                               |                       | _                                                                                                    |                                                                                                    |  |
| NOTIFICATIONS                                                                                                    |                       |                                                                                                    |                                                                                                    |  |
| RECENT NOTIFICATIONS                                                                                               | DELETED NOTIFICATIONS | MANAGE NOTIFICATIONS                                                                                                    | UPLOAD PATIENTS                                                                                                    |  |
| Upload F                                                                                                    | ile                   | Select Notifications                                                                                                    |                                                                                                    |  |
| Browse<br>Maximum upload file size <b>should not exceed 5MB</b><br>Acceptable File Format is .cv<br>O Add Patients | Delete Patients       | HOSPITAL ADMISSION HOSPITAL DISCHARGE EMERGENCY DEPARTMENT ADMISSION EMERGENCY DEPARTMENT DISCHARGE BEHAVIORAL HEALTH ADMISSION BEHAVIORAL HEALTH ADMISSION (DTHER REACHITY) | SPECIALTY VISIT  RESULTS READY FOR REVIEW  TOXICOLOGY SCREEN  VERUTILIZATION  POSSIBLE POSITIVE TEST RESULT FOR COVID-19  ABNORMAL A1C |  |
| Download Template<br>Event Notification Patient Panel Upload.csv                                                   |                       |                                                                                                    | 🕹 Upload 🛛 Cancel                                                                                                    |  |

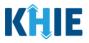

## Download the Event Notification Patient Panel Upload File

To download the Patient Panel file template, *Administrators* must complete the following steps:

1. Click the **Event Notifications Tab** located in the blue Navigation Bar at the top of the screen.

| Patient Search                 | Bookma | rked Patients          | Event N               | otifications 2                                     | La              | o Data Entry ~       |          | Case Report Entry *                              |
|--------------------------------|--------|------------------------|-----------------------|----------------------------------------------------|-----------------|----------------------|----------|--------------------------------------------------|
| A Home                         |        |                        |                       |                                                    |                 |                      |          |                                                  |
| Advisory: !@#\$%^&*0_+~{} []\` |        |                        |                       |                                                    |                 |                      |          | Read More   View                                 |
|                                |        |                        |                       | •                                                  |                 |                      |          |                                                  |
|                                |        |                        | myDAS                 | HBOARD                                             |                 |                      |          |                                                  |
| CK SEARCH                      |        |                        |                       |                                                    |                 |                      |          | Q ADVANCED SEA                                   |
|                                |        |                        |                       |                                                    |                 |                      | _        |                                                  |
| First Name                     |        | Last Name              |                       | Date Of Birth                                      | n mm/dd/yyyy    |                      |          | ₿ Search                                         |
|                                |        |                        |                       |                                                    |                 |                      |          |                                                  |
| BOOKMARKED PATIENTS            | 0      |                        |                       | EVENT NOTIFICAT                                    | IONS (PAST 72 H | OURS)                |          |                                                  |
| BRADY, BOBBY                   |        | EVENT DATE             | NOTIFICATION DATE     | EVENT                                              | FACILITY        | NAME                 | AGE      | ORGANIZATION USER                                |
| RADPAT, DEMOONE                | 0      | 12/27/2021 5:34:38 am  | 01/10/2022 7:26:27 pm | Results Ready for Review                           | MERCY           | AMONETENV, TJANOVA K | 24 years | Jane Doe<br>(Jane.Doe@email.com)                 |
| SAVER, SUPER                   | 0      | 09/01/2021 12:55:15 pm | 01/10/2022 7:12:53 pm | KHIE contains suspected dr<br>overdose information | ug MERCY        | AMONETENV, TJANOVA K | 24 years | Jane Doe<br>(Jane.Doe@email.com)                 |
| HALL, JESSICA                  | G      | 01/10/2022 7:00:00 am  | 01/10/2022 8:16:36 am | Emergency Visit<br>Overutilization                 | UKHC            | BRADY,BOBBY          | 51 years | KHIE1 Prescriber<br>(KHIE1.Prescriber@keups.net) |

2. Click the **Upload Patients Tab**.

| Harr   | Patient Search        |                        | Bookmarked Patients                        | Event Notif | ications     | _        | Lab Data Entry •                                  |
|--------|-----------------------|------------------------|--------------------------------------------|-------------|--------------|----------|---------------------------------------------------|
|        | OTIFICATIONS          |                        |                                            |             |              |          |                                                   |
| IOWING | RECENT NOTIFICATIO    | DNS                    | DELETED NOTIFICATIONS                      | MANAGE NC   | DTIFICATIONS | UPI      | OAD PATIENTS                                      |
|        |                       | NOTIFICATION DATE      | ✓ EVENT                                    | FACILITY +  | NAME 🗢       | AGE 🗘    | ORGANIZATION USER                                 |
|        | 02/16/2023 9:08:55 am | 03/02/2023 9:46:57 am  | Behavioral Health Admission                | UKHC        | JAY,PERAL    | 31 years | SIT Test_1<br>(khie_SIT_TEST_01@mailinato<br>com) |
|        | 02/16/2023 9:08:55 am | 03/02/2023 9:46:57 am  | Hospital Admission                         | ИКНС        | JAY,PERAL    | 31 years | SIT Test_1<br>(khie_SIT_TEST_01@mailinato<br>com) |
| 0      | 01/06/2023 8:08:55 am | 02/28/2023 10:06:48 am | Abnormal A1c                               | AMOHAMMAD   | MORA,PAT K   | 1 year   | SIT Test_1<br>(khie_SIT_TEST_01@mailinato<br>com) |
|        | 01/06/2023 8:08:55 am | 02/28/2023 10:06:48 am | Possible Positive Test Result for COVID-19 | AMOHAMMAD   | MORA, PAT K  | 1 year   | SIT Test_1<br>(khie_SIT_TEST_01@mailinato<br>com) |

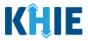

- 3. The **Upload Patients** screen displays. The *Upload File* section on the left allows *Administrators* to download the Event Notification Patient Panel Upload file template.
- 4. To download the Patient Panel file template, click the hyperlink: *Event Notification Patient Panel Upload.csv*

| REC                                                         | ENT NOTIFICATIONS                                                                                                    | DELETED                                                      | NOTIFICATIONS    | MANAGE                                                                                                    | NOTIFICATIONS                         |                                                                                              | UPLOAD PATIENTS                                                                                          |
|-------------------------------------------------------------|----------------------------------------------------------------------------------------------------|--------------------------------------------------------------|------------------|----------------------------------------------------------------------------------------------------|---------------------------------------|----------------------------------------------------------------------------------------------|----------------------------------------------------------------------------------------------------|
|                                                             | L                                                                                                    | Jpload File                                                  |                  |                                                                                                    | Select No                             | otifications                                                                                 |                                                                                                    |
| Acceptable File Form                                        | Add Patients                                                                                                    | O Dek                                                        | Patients         | HOSPITAL ADMISSION     HOSPITAL DISCHARGE     EMERGENCY DEPARTMEN     EMERGENCY DEPARTMEN     BEHAVIORAL HEALTH ADI     BEHAVIORAL HEALTH DIS     HOSPITAL READMISSION | IT DISCHARGE<br>MISSION<br>CHARGE     | SPECIALTY VISIT RESULTS READY F TOXICOLOGY SCF OVERUTILIZATION POSSIBLE POSITIC ABNORMAL A1C | REEN                                                                                                    |
| UT LOAD                                                     | ED FILES LIST                                                                                                    |                                                              |                  |                                                                                                    |                                       |                                                                                              |                                                                                                    |
| SHOWING<br>8 ITEMS<br>ACTION                                |                                                                                                    | DATE UPLOADED                                                | DATE PROCESSED   | EVENT NOTIFICATIONS                                                                                                    | STATUS                                | DOWNLOAD<br>RESPONSE                                                                         | USER                                                                                                    |
| SHOWING<br>8 ITEMS                                          |                                                                                                    | DATE UPLOADED         •           03/14/2022 08:12         • | DATE PROCESSED 4 | EVENT NOTIFICATIONS                                                                                                    | <b>STATUS</b><br>Partially Successful | DOWNLOAD                                                                                     |                                                                                                    |
| sHOWING<br>8 ITEMS                                          | FILE NAME Clinical Notification Patient<br>List Upload Defect                                                                                                    |                                                              |                  | Hospital Admission, Hospital<br>Discharge, Ernergency<br>Department Admission,                                                                                         |                                       | DOWNLOAD<br>RESPONSE                                                                         | USER G<br>SIT Test_1<br>(khie_SIT_TEST_01@mailinato                                                      |
| SHOWING<br>8 ITEMS<br>ACTION •<br>Add<br>Patients<br>Delete | FILE NAME         Clinical Notification Patient           List Upload Defect         473960.csv           Clinical Notification Patient         List Upload Defect | 03/14/2022 08:12                                             | 03/14/2022 08:17 | Hospital Admission, Hospital<br>Discharge, Ernergency<br>Department Admission,                                                                                         | Partially Successful                  | COWNLOAD<br>RESPONSE                                                                         | USER<br>SIT Test_1<br>(khie_SIT_TEST_01@mailinate<br>r.com)<br>SIT Test_1<br>(khie_SIT_TEST_01@mailinate |

5. To open the downloaded template, click the **Download Icon** at the bottom left of the screen.

| RECENT NOTIFICATIONS                                                                       | DELETED NOTIFICATIONS | MANAGE NOTIFICATIONS                                                                                                    | UPLOAD PATIENTS                                                                                          |
|--------------------------------------------------------------------------------------------|-----------------------|----------------------------------------------------------------------------------------------------|----------------------------------------------------------------------------------------------------|
| Upload                                                                                     | File                  | Sele                                                                                                    | ct Notifications                                                                                         |
| Browse<br>Maximum upload file size should not exceed 5MB<br>Acceptable File Format is .csv | O Delete Patients     | HOSPITAL ADMISSION     HOSPITAL DISCHARGE     EMERGENCY DEPARTMENT ADMISSION     EMERGENCY DEPARTMENT DISCHARGE     BEHAVIORAL HEALTH ADMISSION     BEHAVIORAL HEALTH DISCHARGE     HOSPITAL READMISSION (OTHER FACILITY) | SPECIALTY VISIT  RESULTS READY FOR REVIEW  OUERUTILIZATION  OVERUTILIZATION  ABNORMAL A1C  LUpload Cance |
| UPLOADED FILES LIST                                                                        |                       |                                                                                                    |                                                                                                    |
|                                                                                            | There is no           | data to be displayed                                                                                                    |                                                                                                    |

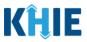

#### **Complete the Event Notification Patient Panel Upload File**

Once downloaded, complete the Patient Panel file template to include the required demographics for each patient on the list. Once completed, the Patient Panel file can be saved to your computer, renamed if desired, and then uploaded to the ePartnerViewer.

| Auto  | sSave 💽 🛱 🏷 र 🤄 😵 🗸 👻 Event Notif                       | ication Patient Panel Upload (2).csv | •                              | rch (Alt+Q)                                                                                                    |                              | ·                                            |                          | _ œ − _ œ _×        |
|-------|---------------------------------------------------------|--------------------------------------|--------------------------------|----------------------------------------------------------------------------------------------------|------------------------------|----------------------------------------------|--------------------------|---------------------|
| File  | Home Insert Draw Page Layout Formulas Data              | Review View Help                     | Acrobat                        |                                                                                                    |                              |                                              |                          | 모 Comments 🖻 Share  |
| Paste | $ \begin{array}{ c c c c c c c c c c c c c c c c c c c$ | 🗄 🛅 🛅 Merge & Center 🔻               | Sensitivity Sensitivity Number | - Conditional Format as<br>Formatting - Table - Table - T | Bad<br>Calculation<br>Styles | Good<br>Check Cell<br>Unsert Delete<br>Cells | Format                   |                     |
| A36   | ▼ : × √ fe                                              |                                      |                                |                                                                                                    |                              |                                              |                          |                     |
| 00    | onfidential \ No Additional Protection 🖌                |                                      | Public                         | Confidential • High Risk Confidential •                                                                                                    | Personal Information         | n *                                          |                          |                     |
|       | А                                                       | В                                    | С                              | D                                                                                                    | E                            | F                                            | G H                      | 1                   |
| 1     | Email address used to access ePartnerViewer             | Patient Last Name                    | Patient First Name             | Patient DOB(MM/DD/YYYY)                                                                                                    | Patient Sex                  | Patient Street Address                       | Patient City Patient Sta | ate Patient Zipcode |
| 2     | khie_SIT_TEST_01@mailinator.com                         | Dectein                              | Julidec                        | 8/10/1959                                                                                                    | F                            | 1201 Man O'War Drive                         | LEXINGTON KY             | 40325               |
| 3     | khie_SIT_TEST_01@mailinator.com                         | Jason                                | Zaiden                         | 8/2/2008                                                                                                    | F                            | 1364 MAN OWAR BVLD                           | Seneca KY                | 40812               |
| 4     | khie_SIT_TEST_01@mailinator.com                         | Jane                                 | Danyal                         | 6/21/1985                                                                                                    | M                            | PO Box 131                                   | Danville KY              | 40484               |
| 5     | khie_SIT_TEST_01@mailinator.com                         | Jackson                              | Milley                         | 8/17/2016                                                                                                    | F                            | 254 WALLER BRANCH RD                         | LOUISA KY                | 41230               |
| 0     | khie_SIT_TEST_01@mailinator.com                         | Kraus                                | Oblix                          | 9/17/2012                                                                                                    | M                            | 254 WALLER BRANCH RD                         | LOUISA KY                | 41230               |
| 6     |                                                         | Kirby                                | lanis                          | 2/14/1920                                                                                                    | F                            | 1364 MAN OWAR BVID                           | Lexington KY             | 40812               |
|       | khie_SIT_TEST_01@mailinator.com                         | KIRDV                                | Janis                          | 2/14/19/0                                                                                                    |                              |                                              |                          |                     |

**Please Note:** There is no limit to the number of patients that can be uploaded at once. *Administrators* have the option to upload the entire list of patients for the organization on one Patient Panel file.

If you choose to upload a large volume of patients, you may ask your organization's IT Point of Contact to assist you. The sample template includes the patient demographics needed to trigger event notifications for your patients. Your IT Point of Contact should use these criteria to pull the information from your organization's EMR/EHR system. Once the list of patients has been retrieved and is in the required format, it can be uploaded to the KHIE system.

#### Enter Demographic Details for Each Patient

*Administrators* must enter demographic details for <u>each</u> patient added to the Patient Panel file by completing the following steps:

| Save 💽 🌐 ヴィ 🤍 発 ィ マ Event Notif                                                                                                    | cation Patient Panel Upload (2).csv 🝷 | ₽ Seat                              | rch (Alt+Q)                               |                      |                 |           |                                  | • -              | o ×     |
|----------------------------------------------------------------------------------------------------|---------------------------------------|-------------------------------------|-------------------------------------------|----------------------|-----------------|-----------|----------------------------------|------------------|---------|
| Home         Insert         Draw         Page Layout         Formulas         Data $X$ Cut $X$ Cut< |                                       | Acrobat<br>Sensitivity<br>\$ ~ % \$ | Conditional Format as     Normal          | Bad                  | Good Check Cell | te Format | Sort & Find &                    | Comments         | 남 Share |
| Clipboard (5 Font (5 )                                                                                                    |                                       | Sensitivity Number                  | rormatting v lable v                      | Styles               | Ce              | lis Clear | r * Filter × Select ×<br>Editing | Data<br>Analysis | ~       |
| onfidential \ No Additional Protection 🖌                                                                                                    | В                                     | Public                              | Confidential • High Risk Confidential • D | Personal Information | F               | G         | н                                | 1                | ×       |
| Email address used to access ePartnerViewer                                                                                                    | -                                     | Patient First Name                  | Patient DOB(MM/DD/YYYY)                   |                      |                 |           |                                  | Patient Zip      | code    |
|                                                                                                    |                                       |                                     |                                           |                      |                 |           |                                  |                  |         |
|                                                                                                    |                                       |                                     |                                           |                      |                 |           |                                  |                  |         |
|                                                                                                    |                                       |                                     |                                           |                      |                 |           |                                  |                  |         |

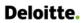

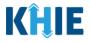

#### 6. You are required to enter the **Patient's Last Name** and **First Name**.

| 1      | A                                           | В                 | С                  | D                       | E           | F                      | G            | Н       |
|--------|---------------------------------------------|-------------------|--------------------|-------------------------|-------------|------------------------|--------------|---------|
| 1      | Email address used to access ePartnerViewer | Patient Last Name | Patient First Name | Patient DOB(MM/DD/YYYY) | Patient Sex | Patient Street Address | Patient City | Patient |
| 2      |                                             | Jackson           | Milley             |                         |             |                        |              |         |
| 3      |                                             |                   |                    |                         |             |                        |              |         |
| 4<br>5 |                                             |                   |                    |                         |             |                        |              |         |
|        | Please Note: The requ                       | ired fields (     | on the Even        | t Notification Pat      | ient Par    | nel file are incl      | uded in      | the     |
|        | •                                           | vent Notifica     |                    |                         |             |                        |              |         |

#### 7. You are required to enter the **Patient's Date of Birth** in MM/DD/YYYY format.

| В                 | С                  | D                       | E           | F                      |
|-------------------|--------------------|-------------------------|-------------|------------------------|
| Patient Last Name | Patient First Name | Patient DOB(MM/DD/YYYY) | Patient Sex | Patient Street Address |
| Jackson           | Milley             | 08/17/2016              |             |                        |
|                   |                    |                         |             |                        |

#### 8. You are required to enter the **Patient Sex**.

| В                 | С                  | D                       | E           | F                      | G            | H       |
|-------------------|--------------------|-------------------------|-------------|------------------------|--------------|---------|
| Patient Last Name | Patient First Name | Patient DOB(MM/DD/YYYY) | Patient Sex | Patient Street Address | Patient City | Patient |
| Jackson           | Milley             | 8/17/2016               | F           |                        |              |         |
|                   |                    |                         |             |                        |              |         |

#### 9. You are required to enter the **Patient's Street Address**, **City**, **State**, and **Zip Code**.

| С                  | D                       | E           | F                      | G            | Н             | I               |   |
|--------------------|-------------------------|-------------|------------------------|--------------|---------------|-----------------|---|
| Patient First Name | Patient DOB(MM/DD/YYYY) | Patient Sex | Patient Street Address | Patient City | Patient State | Patient Zipcode |   |
| Milley             | 8/17/2016               | F           | 254 WALLER BRANCH RD   | LOUISA       | КҮ            | 41230           |   |
|                    |                         | -           |                        |              |               |                 | - |

# 10. Repeat the process of entering the **demographic details** for <u>each</u> patient until all patients have been added to the Event Notification Patient Panel Upload file.

| 1 | A                                           | В                 | С                  | D                       | E           | F                      | G            | Н             | 1               |
|---|---------------------------------------------|-------------------|--------------------|-------------------------|-------------|------------------------|--------------|---------------|-----------------|
| 1 | Email address used to access ePartnerViewer | Patient Last Name | Patient First Name | Patient DOB(MM/DD/YYYY) | Patient Sex | Patient Street Address | Patient City | Patient State | Patient Zipcode |
| 2 |                                             | Jackson           | Milley             | 8/17/2016               | F           | 254 WALLER BRANCH RD   | LOUISA       | кү            | 41230           |
| 3 |                                             | Jane              | Danyal             | 6/21/1985               | м           | PO Box 131             | Danville     | кү            | 40484           |
| 4 |                                             |                   |                    |                         |             |                        |              |               |                 |

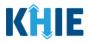

## Assign Users to Each Patient

Whether adding or deleting patients, *Administrators* are <u>required</u> to **assign a specific user to <u>EACH</u> patient** entered on the Patient Panel file.

To assign an associated user to **<u>each</u>** specific patient on the Patient Panel file, *Administrators* must complete the following steps:

11. Enter the **email address that the** *Clinical User* **uses to access the ePartnerViewer**. This allows the assigned user to start receiving event notifications for new patients or to stop receiving event notifications for existing patients.

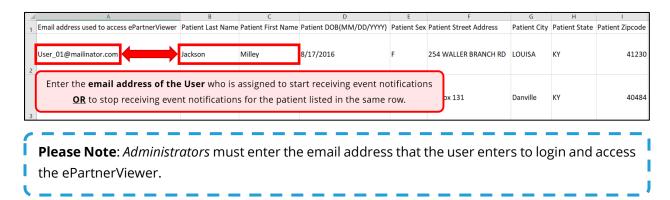

12. Repeat the process of entering the appropriate **email address of the** *Clinical User* assigned to <u>each</u> patient on the Event Notification Patient Panel Upload file.

|   | A                                           | В                 | C                  | D                         | E                 | F                           | G            | Н             | I                    |
|---|---------------------------------------------|-------------------|--------------------|---------------------------|-------------------|-----------------------------|--------------|---------------|----------------------|
| 1 | Email address used to access ePartnerViewer | Patient Last Name | Patient First Name | Patient DOB(MM/DD/YYYY)   | Patient Sex       | Patient Street Address      | Patient City | Patient State | Patient Zipcode      |
|   | User_01@mailinator.com                      | Doe               | Jane               | <b>User 1</b> is assigned | d to start        | <u>OR</u> stop receiving e  | vent noti    | fications fo  | or <b>Jane Doe</b> . |
| 2 |                                             |                   |                    |                           |                   |                             |              |               |                      |
|   | User_02@mailinator.com                      | Smith             | John               | <b>User 2</b> is assigned | to start <u>s</u> | <u>OR</u> stop receiving ev | ent notifi   | cations for   | John Smith.          |
| 3 |                                             |                   |                    |                           |                   |                             |              |               |                      |

## Upload the Event Notification Patient Panel File

To save the completed Patient Panel file to upload to the ePartnerViewer, *Administrators* must complete the following steps:

13. When the appropriate fields have been completed and all patients have an assigned user, click **File**, located at the top left of the Event Notification Patient Panel Upload file.

| AutoSave 💽 🖫 🏷 イマー 発 🍷                                                                                             | Event Notification Patient Panel Upload (3).csv • Save                                               | ed 🕶          | 🔎 Search | (Alt+Q)                                                                                                    |                 |                   |                    |                    |     |                    |          |                   |          |
|----------------------------------------------------------------------------------------------------|----------------------------------------------------------------------------------------------------|---------------|----------|----------------------------------------------------------------------------------------------------|-----------------|-------------------|--------------------|--------------------|-----|--------------------|----------|-------------------|----------|
| File Home Insert Draw Page Layout                                                                                  | Formulas Data Review View Help                                                                       | Acrobat       |          |                                                                                                    |                 |                   |                    |                    |     |                    |          |                   |          |
| $\begin{array}{c c} & & & \\ & & & \\ & & \\ & & \\ & & \\ Paste \\ & \\ & \\ & \\ & \\ & \\ & \\ & \\ & \\ & \\ $ | A^ A <sup>×</sup> = = = ⊗ <sup>*</sup> × 80 Wrap Text<br><u>A</u> × = = = = = = = ⊞ Merge & Center × |               | • % 9 56 |                                                                                                    |                 | Normal<br>Neutral | Bad<br>Calculation | Good<br>Check Cell | 4   | Insert Delete Form | J Fill 🗸 | Sort & Filter ~ S |          |
| Clipboard rs Font                                                                                                  | r5a Alignment                                                                                        | 5 Sensitivity | Number   | is in the second second | j iabre -       | Stj               | les                |                    |     | Cells              | •        | Editing           | PERECT - |
| Confidential \ No Additional Protection     A     B     C     D     E                                              | F G H I J                                                                                            | Public<br>K L | Cor      | nfidential +                                                                                                    | High Risk Confi | dential - Pers    | onal Information   |                    | U V | w                  | X Y      | 7                 | AA       |
| 1 Email add Patient La Patient Fil Patient D( Patient Sel                                                          |                                                                                                    | n t           |          |                                                                                                    | -               | 4                 |                    |                    |     |                    | ~ 1      | 2                 |          |

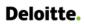

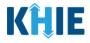

## 14. Click Save As.

|                      |                                             |                       | Event Notification           | atient Panel Upload (3).csv • Saved | I                                                                                                    |                                         | ·                       |
|----------------------|---------------------------------------------|-----------------------|------------------------------|-------------------------------------|----------------------------------------------------------------------------------------------------|-----------------------------------------|-------------------------|
| ©                    | Good afternoon                              |                       |                              |                                     |                                                                                                    | <u> </u>                                |                         |
| ☆ Home               | ~ New                                       |                       |                              |                                     |                                                                                                    |                                         |                         |
| New Open             |                                             | Take a tour           | Get started with<br>Formulas | Make your first<br>PivotTable       | Population and the second second seco | 10 - 10 - 10 - 10 - 10 - 10 - 10 - 10 - |                         |
| Info<br>Save         | Blank workbook Team roster, schedule, and c | →<br>Welcome to Excel | fx<br>Formula tutorial       | PivotTable tutorial                 | Gantt project planner                                                                                                    | Simple Gantt Chart                      | Weekly schedule planner |
| Save As              |                                             |                       |                              |                                     |                                                                                                    |                                         |                         |
| Save as Adobe<br>PDF | ✓ Search                                    |                       |                              |                                     |                                                                                                    |                                         |                         |
| Print                | Recent Pinned Shared with Me                |                       |                              |                                     |                                                                                                    |                                         |                         |
| Share                | Name                                        |                       |                              |                                     |                                                                                                    | Date modified                           |                         |
| Export               | Xa                                          |                       |                              |                                     |                                                                                                    |                                         |                         |
| Publish              | Xa                                          |                       |                              |                                     |                                                                                                    |                                         |                         |
| Close                |                                             |                       |                              |                                     |                                                                                                    | 1.0                                     |                         |

15. The *Save As* pop-up displays. To save the Event Notification Patient Panel Upload file, **Select CSV UTF-8 (Comma delimited)(\*.csv)** from the dropdown.

| -                                                                                                    |         | :M > Eve      |              |            |         | U     |       |        | vent Notifica |        |
|----------------------------------------------------------------------------------------------------|---------|---------------|--------------|------------|---------|-------|-------|--------|---------------|--------|
| Organize • New                                                                                                    | w folde | er            |              |            |         |       |       |        |               | · (?)  |
| <ul> <li>3D Objects</li> <li>Desktop</li> <li>Documents</li> <li>Downloads</li> <li>Music</li> <li>Pictures</li> <li>Videos</li> <li>OSDisk (C:)</li> </ul> | ^       | Name          |              | ^          |         |       |       | Date r | modified      |        |
|                                                                                                    | ~       | <             |              |            |         |       |       |        |               | >      |
| File name:                                                                                                    | Event   | t Notificatio | n Patient Pa | inel Uploa | ad      |       |       |        |               | $\sim$ |
| Save as type:                                                                                                    | CS      | V UTF-8 (C    | iomma de     | limited)   | (*.csv) |       |       |        |               | $\sim$ |
| Authors:                                                                                                    |         |               |              |            | Tags:   | Add a | a tag |        |               |        |
| <ul> <li>Hide Folders</li> </ul>                                                                                                    |         |               |              |            | Тос     | ols 🔻 |       | Save   | Car           | ncel   |

ר ו ו

Г

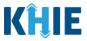

- 16. You have the option to change the file name of the Event Notification Patient Panel Upload file in the *File Name* field. For example, the file name could be: **User 1 Patient Panel Add\_04-01-2023**
- 17. To save the **Event Notification Patient Panel Upload.csv** on your computer, click **Save**.

| Organize • New                                                                                                    | w folder                                           | III - 🥑       |
|----------------------------------------------------------------------------------------------------|----------------------------------------------------|---------------|
| 3D Objects                                                                                                    | ^ Name                                             | Date modified |
| E Desktop                                                                                                    |                                                    |               |
| Documents                                                                                                    |                                                    |               |
| Downloads                                                                                                    |                                                    |               |
| Music                                                                                                    |                                                    |               |
| Not the second second s |                                                    |               |
| 📑 Videos                                                                                                    |                                                    |               |
| 🔩 OSDisk (C:)                                                                                                    |                                                    |               |
|                                                                                                    | ~ <                                                | >             |
| File name:                                                                                                    | Event Notification Patient Panel Upload_Add Patier | nts 1 🛛 🗸 🗸   |
| Save as type:                                                                                                    | CSV UTF-8 (Comma delimited) (*.csv)                | ~             |
| Authors:                                                                                                    | Tags: A                                            | Add a tag     |
|                                                                                                    |                                                    |               |
| ∧ Hide Folders                                                                                                    | Tools                                              | Save Cancel   |

18. On the **Upload Patients** screen, click **Browse** within the *Upload File* section to find and upload the completed Patient Panel.

| KHIE   ePartnerViewe                                                                       | r                                   | 🐸 Supp                                                                                                    | ort 📢 Announcements 🚺 🌲 Advisories 🔕 🔒 SIT Test_1                                                                                   |
|--------------------------------------------------------------------------------------------|-------------------------------------|----------------------------------------------------------------------------------------------------|----------------------------------------------------------------------------------------------------|
| Patient Search                                                                             | Bookmarked Patients                 | Event Notifications                                                                                                    | Lab Data Entry -                                                                                                    |
| Home > Notifications                                                                       |                                     |                                                                                                    |                                                                                                    |
|                                                                                            |                                     |                                                                                                    |                                                                                                    |
| RECENT NOTIFICATIONS                                                                       | DELETED NOTIFICATIONS               | MANAGE NOTIFICATIONS                                                                                                    | UPLOAD PATIENTS                                                                                                    |
| Upload                                                                                     | l File                              | Select                                                                                                    | Notifications                                                                                                    |
| Browse<br>Maximum upload file size should not exceed SMB<br>Acceptable File Format is .csv | <ul> <li>Delete Patients</li> </ul> | HOSPITAL ADMISSION     HOSPITAL DISCHARGE     EMERGENCY DEPARTMENT ADMISSION     EMERGENCY DEPARTMENT DISCHARGE     BEHAVIORAL HEALTH ADMISSION     BEHAVIORAL HEALTH DISCHARGE     HOSPITAL READMISSION (OTHER FACILITY) | SPECIALTY VISIT CRESULTS READY FOR REVIEW TOXICOLOGY SCREEN OVERUTILIZATION SOSSIBLE POSITIVE TEST RESULT FOR COVID-19 ABNORMAL A1C |
| Event Notification Patient Panel Upload.csv                                                |                                     |                                                                                                    | <b>1</b> Upload Cancel                                                                                                    |
| UPLOADED FILES LIST                                                                        |                                     |                                                                                                    |                                                                                                    |

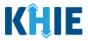

- 19. Select the completed **Event Notification Patient Panel Upload file**.
- 20. Click **Open** to enter your completed **Event Notification Patient Panel Upload file** into the *Upload File* section.

| Patient                                                       | t Search                                                                            | Bookmarked Patier                                                                         | nts           |                     | Event Notifications | Lab Data Entry -                                   |
|---------------------------------------------------------------|-------------------------------------------------------------------------------------|-------------------------------------------------------------------------------------------|---------------|---------------------|---------------------|----------------------------------------------------|
| 🖀 Home 🖒 Notifi                                               | ìcations                                                                            |                                                                                           |               |                     |                     |                                                    |
|                                                               |                                                                                     |                                                                                           |               |                     |                     | ×                                                  |
|                                                               | $\leftarrow \rightarrow \cdot \cdot \uparrow$ + > This P                            | ℃ > Downloads                                                                             |               |                     |                     | ✓ ♥                                                |
| RECEN                                                         | Organize • New folder                                                               |                                                                                           |               |                     |                     | iii • □ <b>■ ②</b>                                 |
|                                                               | <ul> <li>Team Lead Updates ^</li> <li>TEmplates</li> </ul>                          | Name                                                                                      | Date modified | Туре                | Size                |                                                    |
| Browse<br>Maximum upload file sil<br>Acceptable File Format i | <ul> <li>This PC</li> <li>3D Objects</li> <li>Desktop</li> <li>Documents</li> </ul> | <ul> <li>Event Notification Patient Panel Upload.</li> <li>A long time ago (2)</li> </ul> | csv           | Microsoft Excel Cor | n 1 KB              |                                                    |
|                                                               | <ul> <li>Downloads</li> <li>Music</li> <li>Pictures</li> </ul>                      |                                                                                           |               |                     |                     | -19-19                                             |
| Download Templat<br>Event Notification I                      | Videos                                                                              |                                                                                           |               |                     |                     | Canc                                               |
| UPLOADE                                                       | File name                                                                           | Event Notification Patient Panel Upload.csv                                               |               |                     |                     | Microsoft Excel Comma Separat      Open     Cancel |
| L                                                             |                                                                                     |                                                                                           |               |                     |                     |                                                    |

21. Your completed **Event Notification Patient Panel Upload file** displays in the *Upload File* section.

| ePartnerViewe                                                                          | r                     |                                                             |                                                         |
|----------------------------------------------------------------------------------------|-----------------------|-------------------------------------------------------------|---------------------------------------------------------|
| Patient Search                                                                         | Bookmarked Patients   | Event Notifications                                         | Lab Data Entry -                                        |
| Home > Notifications                                                                   |                       |                                                             |                                                         |
| NOTIFICATIONS                                                                          |                       |                                                             |                                                         |
| RECENT NOTIFICATIONS                                                                   | DELETED NOTIFICATIONS | MANAGE NOTIFICATIONS                                        | UPLOAD PATIENTS                                         |
| Upload                                                                                 | File                  | Select                                                      | t Notifications                                         |
| Browse Event Notification Patient Panel Upload.csv                                     | 0                     | HOSPITAL ADMISSION     HOSPITAL DISCHARGE                   | SPECIALTY VISIT     RESULTS READY FOR REVIEW            |
| laximum upload file size <b>should not exceed 5MB</b><br>cceptable File Format is .csv |                       | EMERGENCY DEPARTMENT ADMISSION                              |                                                         |
| Add Patients                                                                           | Delete Patients       | EMERGENCY DEPARTMENT DISCHARGE                              |                                                         |
|                                                                                        | o belete Huterio      | BEHAVIORAL HEALTH ADMISSION     BEHAVIORAL HEALTH DISCHARGE | POSSIBLE POSITIVE TEST RESULT FOR COVID-19 ABNORMAL A1C |
|                                                                                        |                       | HOSPITAL READMISSION (OTHER FACILITY)                       |                                                         |
| Download Template                                                                      |                       |                                                             | <b>≵</b> Upload Can                                     |
| Event Notification Patient Panel Upload.csv                                            |                       |                                                             |                                                         |
|                                                                                        |                       |                                                             |                                                         |

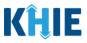

## Add Patients to a Clinical User's Patient Panel

When uploading the completed Event Notification Patient Panel Upload file to the ePartnerViewer, *Administrators* have the option to either add new patients <u>or</u> delete existing patients from a *Clinical User*'s patient panel in the ePartnerViewer.

To **add** a bulk list of new patients to a *Clinical User's* patient panel in the ePartnerViewer, *Administrators* must complete the following steps when uploading the Event Notification Patient Panel file:

- 22. Under the *Upload File* section, click **Add Patients**.
- 23. Under the *Select Notifications* section, select the **appropriate checkboxes** next to the event notification types that the *Clinical User* wishes to receive for each patient listed on the completed Patient Panel file.

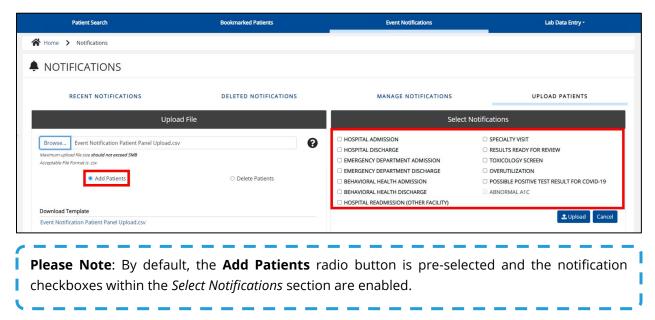

24. Once the appropriate notification checkboxes have been selected under the *Select Notifications* section, click **Upload** to upload the completed Event Notification Patient Panel file.

| RECENT NOTIFICATIONS                                                                                                    | DELETED NOTIFICATIONS | MANAG                                                                                                    | SE NOTIFICATIONS                                           | UPLOAD PATIENTS                                                                                                    |
|----------------------------------------------------------------------------------------------------|-----------------------|----------------------------------------------------------------------------------------------------|------------------------------------------------------------|----------------------------------------------------------------------------------------------------|
| Upload File                                                                                                    | 2                     |                                                                                                    | Select N                                                   | Notifications                                                                                                    |
| Browse<br>Event Notification Patient Panel Upload.csv<br>Maxmum upload file size <b>should not exceed SMB</b><br>Acceptable File Format is.csv<br>Add Patients | O Delete Patients     | HOSPITAL ADMISSION     HOSPITAL DISCHARGE     EMERGENCY DEPARTM     EMERGENCY DEPARTM     BEHAVIORAL HEALTH     BEHAVIORAL HEALTH     HOSPITAL READMISSIC | MENT ADMISSION<br>MENT DISCHARGE<br>ADMISSION<br>DISCHARGE | SPECIALTY VISIT CRESULTS READY FOR REVIEW TOXICOLOGY SCREEN OVERUTILIZATION POSSIBLE POSITIVE TEST RESULT FOR COVID-19 ABNORMAL A1C |
| Download Template<br>Event Notification Patient Panel Upload.csv                                                                                               |                       |                                                                                                    |                                                            | 1 Upload Cancel                                                                                                    |
| UPLOADED FILES LIST                                                                                                    |                       |                                                                                                    |                                                            |                                                                                                    |

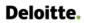

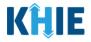

25. The *Upload Patients* pop-up displays showing the Patient Panel file was uploaded successfully. Click **OK** to proceed.

| <b>HIE</b> ePartnerViewer                                                                                                    |                                     | 😂 Sup                                                                                         | port 📢 Announcements 👔 🌲 Advisories 🗿 😌 SIT Test                               |
|----------------------------------------------------------------------------------------------------|-------------------------------------|-----------------------------------------------------------------------------------------------|--------------------------------------------------------------------------------|
| Patient Search                                                                                                    | Bookmarked Patients                 | Event Notifications                                                                           | Lab Data Entry +                                                               |
| Home > Notifications                                                                                                    |                                     |                                                                                               |                                                                                |
| NOTIFICATIONS                                                                                                    |                                     |                                                                                               |                                                                                |
| RECENT NOTIFICATIONS                                                                                                    | DELETED NOTIFICATIONS               | MANAGE NOTIFICATIONS                                                                          | UPLOAD PATIENTS                                                                |
| Upload File                                                                                                    | Upload Patients                     | × Select                                                                                      | t Notifications                                                                |
| Browse Event Notification Patient Panel Upload_Add Patient<br>Assemum upload file size should net exceed SMB<br>Acceptable File Formatic.cov | ts 1.csv File uploaded successfully |                                                                                               | SPECIALTY VISIT RESULTS READY FOR REVIEW TOXICOLOGY SCREEN COVERUTILIZATION    |
| Add Patients                                                                                                    | <ul> <li>Delete Patients</li> </ul> | BEHAVIORAL HEALTH ADMISSION BEHAVIORAL HEALTH DISCHARGE HOSPITAL READMISSION (OTHER FACILITY) | OPENDITIESTING     POSSIBLE POSITIVE TEST RESULT FOR COVID-19     ABNORMAL ATC |
| Download Template Event Notification Patient Panel Upload.csv                                                                                |                                     |                                                                                               | L Upload Cancel                                                                |

26. The *Uploaded Files List* section displays the recently uploaded Event Notification Patient Panel files. Once the Patient Panel file has been successfully processed, the *Clinical User*(s) will start receiving the selected event notification types for each patient on the bulk list.

| SHOWING<br>10 ITEMS |                                                                |                  |                   |                                                                                                    |                      |          | CREFRESH TAPPLY FILTER                              |
|---------------------|----------------------------------------------------------------|------------------|-------------------|----------------------------------------------------------------------------------------------------|----------------------|----------|-----------------------------------------------------|
| ACTION              | FILE NAME                                                      | DATE UPLOADED \$ | DATE PROCESSED \$ | EVENT NOTIFICATIONS                                                                                                    | STATUS +             | DOWNLOAD | USER •                                              |
| Add Patients        | Event Notification Patient Panel<br>Upload_Add Patients 1.csv  | 03/27/2023 18:14 |                   | Hospital Admission, Hospital<br>Discharge, Emergency<br>Department Admission,<br>Emergency Department<br>Discharge, Behavioral Health<br>Admission, Behavioral Health<br>Discharge, Hospital Readmission<br>(other facility, Speciality Visit,<br>Results Ready for Review,<br>Toxicology Szoabie Positive<br>Test Result for CVID-19 | Pending              | Ł        | SIT Test_1<br>(khie_SIT_TEST_01@mailinator.co<br>m) |
| Add Patients        | Event Notification Patient Panel<br>Upload_Add Patients 1.csv  | 03/27/2023 16:04 | 03/27/2023 16:06  | Hospital Admission                                                                                                    | Partially Successful | ±        | SIT Test_1<br>(khie_SIT_TEST_01@mailinator.co<br>m) |
|                     | Clinical Notification Patient List<br>Upload Defect 473960.csv | 03/14/2022 08:12 | 03/14/2022 08:17  |                                                                                                    | Partially Successful | ±        | SIT Test_1<br>(khle_SIT_TEST_01@mailinator.co<br>m) |
|                     | Clinical Notification Patient List<br>Upload Defect 473960.csv | 03/14/2022 08:06 | 03/14/2022 08:07  |                                                                                                    | Partially Successful | Ł        | SIT Test_1<br>(khie_SIT_TEST_01@mailinator.co<br>m) |
|                     | Clinical Notification Patient List<br>Upload Template (4).csv  | 03/14/2022 08:03 | 03/14/2022 08:07  |                                                                                                    | Partially Successful | Ł        | SIT Test_1<br>(khie_SIT_TEST_01@mailinator.co<br>m) |

**Please Note**: After uploading the Event Notification Patient Panel file, *Administrators* can confirm that the assigned *Clinical User(s)* start receiving event notifications for the newly added patients.

\_ \_ \_ \_ \_ \_ \_ \_ \_

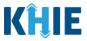

### Delete Existing Patients from a Clinical User's Patient Panel

Using the bulk upload template to delete existing patient(s) from a *Clinical User*'s patient panel in the ePartnerViewer, *Administrators* must complete the following steps when uploading the Event Notification Patient Panel file:

27. Under the *Upload File* section, click **Delete Patients**.

| Patient Search                                                                                                    | Bookmarked Patients                         | Event Notifications                                                                                                    | Lab Data Entry +                                                                                             |
|----------------------------------------------------------------------------------------------------|---------------------------------------------|----------------------------------------------------------------------------------------------------|----------------------------------------------------------------------------------------------------|
| Home > Notifications                                                                                                    |                                             |                                                                                                    |                                                                                                    |
| NOTIFICATIONS                                                                                                    |                                             |                                                                                                    |                                                                                                    |
| RECENT NOTIFICATIONS                                                                                                    | DELETED NOTIFICATIONS                       | MANAGE NOTIFICATIONS                                                                                                    | UPLOAD PATIENTS                                                                                              |
| Upload                                                                                                    | File                                        | Selec                                                                                                    | t Notifications                                                                                              |
| Browse Event Notification Patient Panel Upload.csv Maximum upload file size should not exceed 5M8 Acceptable File Format is .cv O Add Patients Download Template Event Notification Patient Panel Upload.csv | Delete Patients                             | HOSPITAL ADMISSION     HOSPITAL DISCHARGE     EMERGENCY DEPARTMENT ADMISSION     EMERGENCY DEPARTMENT DISCHARGE     BEHAVIORAL HEALTH ADMISSION     BEHAVIORAL HEALTH DISCHARGE     HOSPITAL READMISSION (OTHER FACILITY) | SPECIALTY VISIT RESULTS READY FOR REVIEW TOXICOLOGY SCREEN VIERUITUIZATION SOURCE ABNORMAL AIC Cancel Cancel |
| Please Note: Upon click<br>and the event notification<br>notifications in this case<br>notifications for the patie                                                                                           | checkboxes will be di<br>because the assign | sabled. The <i>Administrato</i><br>ed user no longer wan                                                                                                    | <i>r</i> will <u>not</u> select any event<br>ts to receive any event                                         |

28. Under the *Select Notifications* section, click **Upload** to upload the completed Event Notification Patient Panel file.

\_ \_ \_ \_ \_ \_ \_ \_ \_ \_ \_

| Upload File                                                                                                    | Select Notifications                                                                                                    |
|----------------------------------------------------------------------------------------------------|----------------------------------------------------------------------------------------------------|
| Ownee:         Event Notification Patient Panel Upload.csv         Image: State State |                                                                                                    |
| Add Patients     Add Patients     Add Patients     Add Patients     Add Patients     BeHavioraL HEALTH A     BEHAvioraL HEALTH A     BEHAvioraL HEALTH C     HOSPITAL READMISSIO                                                                                                    | GE     RESULTS READY FOR REVIEW       RTMENT ADMISSION     TOXICOLOGY SCREEN       RTMENT DISCHARGE     OVERUTILIZATION       FH ADMISSION     POSSIBLE POSITIVE TEST RESULT FOR COVID       FH DISCHARGE     ABNORMAL A1C |
| ent Notification Patient Panel Upload.csv                                                                                                    |                                                                                                    |

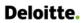

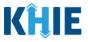

29. The *Upload Patients* pop-up displays indicating the file was uploaded successfully. Click **OK** to proceed.

| RECENT NOTIFICATIONS                                                                                                    | DELETED NOTIFICATIONS            | MANAGE NOTIFICATIONS        | UPLOAD PATIENTS                                                          |
|----------------------------------------------------------------------------------------------------|----------------------------------|-----------------------------|--------------------------------------------------------------------------|
| Upload                                                                                                    | l File                           | Sele                        | ct Notifications                                                         |
| Browsc<br>Event Notification Patient Panel Upload_Add<br>Maximum upload file size should not exceed 5MB<br>Acceptable Format is.csv | Patients 1.csv Upload Patients   | HOSPITAL ADMISSION          |                                                                          |
| Add Patients                                                                                                    | File uploaded successfully  Dele | DISCHARGE<br>SSION<br>HARGE | OVERUTILIZATION  OSSIBLE POSITIVE TEST RESULT FOR COVID-19  ABNORMAL A1C |
| Download Template                                                                                                    |                                  | THER FACILITY)              |                                                                          |
| Event Notification Patient Panel Upload.csv                                                                                         |                                  |                             | t Upload Cancel                                                          |
| UPLOADED FILES LIST                                                                                                    |                                  |                             |                                                                          |

30. The *Uploaded Files List* section displays the recently uploaded Patient Panel file. Once the Patient Panel file has been successfully processed, the *Clinical User*(s) will stop receiving event notifications for each patient deleted from their patient panel.

| UPLOADE             | D FILES LIST                                                      |                  |                   |                                                                                                    |                      |                      |                                                     |  |  |  |
|---------------------|-------------------------------------------------------------------|------------------|-------------------|----------------------------------------------------------------------------------------------------|----------------------|----------------------|-----------------------------------------------------|--|--|--|
| SHOWING<br>11 ITEMS |                                                                   |                  |                   |                                                                                                    |                      |                      |                                                     |  |  |  |
| ACTION \$           | FILE NAME                                                         | DATE UPLOADED    | DATE PROCESSED \$ | EVENT NOTIFICATIONS \$                                                                                                    | <u>STATUS</u> \$     | DOWNLOAD<br>RESPONSE | USER 🗢                                              |  |  |  |
| Delete Patients     | Event Notification Patient<br>Panel Upload_Add Patients<br>1.csv  | 03/27/2023 18:28 |                   |                                                                                                    | Pending              | *                    | SIT Test_1<br>(khie_SIT_TEST_01@mailinato<br>r.com) |  |  |  |
| Add Patients        | Event Notification Patient<br>Panel Upload_Add Patients<br>1.csv  | 03/27/2023 18:14 | 03/27/2023 18:16  | Hospital Admission, Hospital<br>Discharge, Emergency<br>Department Admission,<br>Emergency Department<br>Discharge, Behavioral Health<br>Admission, Behavioral Health<br>Discharge, Hospital<br>Readmission (other facility),<br>Specialty Visit, Results Ready<br>for Review, Toxicology<br>Screen, Overrutilization,<br>Possible Positive Test Result<br>for COVID-19 | Partially Successful | L                    | SIT Test_1<br>(khie_SIT_TEST_01@mailinato<br>r.com) |  |  |  |
| Add Patients        | Event Notification Patient<br>Panel Upload_Add Patients<br>1.csv  | 03/27/2023 16:04 | 03/27/2023 16:06  | Hospital Admission                                                                                                    | Partially Successful | ±                    | SIT Test_1<br>(khie_SIT_TEST_01@mailinato<br>r.com) |  |  |  |
|                     | Clinical Notification Patient<br>List Upload Defect<br>473960.csv | 03/14/2022 08:12 | 03/14/2022 08:17  |                                                                                                    | Partially Successful | ±                    | SIT Test_1<br>(khie_SIT_TEST_01@mailinato<br>r.com) |  |  |  |

Please Note: After uploading the Event Notification Patient Panel file, *Administrators* can confirm
that the assigned *Clinical User(s)* stop receiving event notifications for the patient(s) who were
deleted.

| D | ٦  | <b>^</b> | • | t |   |
|---|----|----------|---|---|---|
| ν | eı | U        |   | Ľ | - |

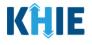

**Please Note**: The Event Notification Patient Panel Upload file must meet the following criteria. If the Event Notification Patient Panel Upload file does <u>**not**</u> meet the criteria, the following errors will display when uploading the file:

- 1. The Event Notification Patient Panel Upload file must be a .csv file type.
- If the file is not a .csv file type, the following error message displays: "*Invalid file type uploaded*, *please upload a .csv file.*"
- 2. The Event Notification Patient Panel Upload file must be under five (5) megabytes (MB) in size.
- If the file exceeds five (5) MBs, the following error displays: "Uploaded file exceeds the size limit of 5mb, please upload another file."
- 3. The file name of the Event Notification Patient Panel Upload file must be under 100 characters.
- If the file name is over 100 characters, the following error displays: *"The file name cannot exceed 100 characters, please name it appropriately."*
- 4. The Event Notification Patient Panel Upload file must retain the defined headers (i.e., *Email Address used to access ePartnerViewer, Patient Last Name*, etc.) in the correct order.
- If the headers are not in the correct order, the following error displays: *"Invalid file uploaded, please upload a valid file."*

|                                                                                                    | ATIONS                                                                                                    |                  |                  |                                                                                                    |                                                  |                                                                                                    |                                                     |
|----------------------------------------------------------------------------------------------------|----------------------------------------------------------------------------------------------------|------------------|------------------|----------------------------------------------------------------------------------------------------|--------------------------------------------------|----------------------------------------------------------------------------------------------------|-----------------------------------------------------|
| R                                                                                                   | ECENT NOTIFICATIONS                                                                                                    | DELETED          | NOTIFICATIONS    | MANAGE N                                                                                                    | OTIFICATIONS                                     |                                                                                                    | UPLOAD PATIENTS                                     |
|                                                                                                    | i.                                                                                                    | Jpload File      |                  |                                                                                                    | Select Notifica                                  | itions                                                                                                    |                                                     |
| Browse Eve<br>Maximum upload file<br>Acceptable File Forma<br>Download Temple<br>Event Notification | oaded, please upload a valid file int Notification Patient Panel Upload.csv size should not exceed SMB is .cv O Add Patients |                  | ete Patients     | HOSPITAL ADMISSION     HOSPITAL DISCHARGE     EMERGENCY DEPARTMENT AD     EMERGENCY DEPARTMENT DIS     EMANORAL HEALTH ADMISSI     BEHAVIORAL HEALTH DISCHAF     HOSPITAL READMISSION (OTH                                                                                  | MISSION 0 T<br>SCHARGE 0 C<br>ION 0 F<br>RGE 0 A | EPECIALTY VISIT<br>RESULTS READY FOR<br>TOXICOLOGY SCREED<br>JVERUTILIZATION<br>POSSIBLE POSITIVE T<br>BBNORMAL A1C |                                                     |
| SHOWING<br>10 ITEMS                                                                                 |                                                                                                    |                  |                  |                                                                                                    |                                                  |                                                                                                    | CREFRESH TAPPLY FILTER                              |
| ACTION                                                                                              | FILE NAME                                                                                                    | DATE UPLOADED    | DATE PROCESSED + | EVENT NOTIFICATIONS                                                                                                    | STATUS +                                         | DOWNLOAD                                                                                                    | USER \$                                             |
| Add Patients                                                                                        | Event Notification Patient Panel<br>Upload_Add Patients 1.csv                                                                | 03/27/2023 18:14 |                  | Hospital Admission. Hospital<br>Discharge, Emergency<br>Department Admission.<br>Emergency Department<br>Discharge, Behavioral Health<br>Admission. Behavioral Health<br>Discharge, Hospital Readmission<br>(other facility). Specialty Visit,<br>Results Readv for Review. | Pending                                          | *                                                                                                    | SiT Test_1<br>(khle_SiT_TEST_01@mailinator.co<br>m) |

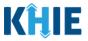

# 4 Review Uploaded Event Notification Patient Panel Files

*Administrators* can review a previously uploaded file from the *Uploaded Files List* section on the **Upload** File screen. The *Uploaded Files List* displays the Event Notification Patient Panel files that have been previously uploaded.

| - <u>~</u>                                                                                                  | ePartnerVie                                                                                                    |                                |                                     |                                                                                                    |                                 |                                                                                                    |                                                                                                    |
|----------------------------------------------------------------------------------------------------|----------------------------------------------------------------------------------------------------|--------------------------------|-------------------------------------|----------------------------------------------------------------------------------------------------|---------------------------------|----------------------------------------------------------------------------------------------------|----------------------------------------------------------------------------------------------------|
| Pat                                                                                                    | ient Search                                                                                                    | Bookm                          | arked Patients                      | Event No                                                                                                    | tifications                     |                                                                                                    | Lab Data Entry •                                                                                                    |
| Home <b>&gt;</b> N                                                                                          | lotifications                                                                                                    |                                |                                     | _                                                                                                    |                                 |                                                                                                    |                                                                                                    |
| NOTIFIC                                                                                                    | CATIONS                                                                                                    |                                |                                     |                                                                                                    |                                 |                                                                                                    |                                                                                                    |
| REC                                                                                                    | ENT NOTIFICATIONS                                                                                                    | DELET                          | TED NOTIFICATIONS                   | MANAGE                                                                                                    | NOTIFICATIONS                   |                                                                                                    | UPLOAD PATIENTS                                                                                                    |
|                                                                                                    |                                                                                                    | Upload File                    |                                     |                                                                                                    | Select I                        | Notifications                                                                                                 |                                                                                                    |
| owse<br>mem upload file size shou<br>prable Rie Romat is .cov<br>miload Template<br>nt Notification Patient | <ul> <li>Add Patients</li> <li>Panel Upload.csv</li> </ul>                                                                                                    |                                | Delete Pasients                     | HOSPITAL RADMISSION     HOSPITAL RADMISSION     HORPERAY OF ARTINENT ADMISSION     EMERGENCY OF ARTINENT ADMISSION     EMERGENCY OF ARTINENT DISCHARE     BEHAVIORAL HEALTH DISCHARE     HOSPITAL READMISSION (DTHER FAC                                                                                                    | GE                              | SPECIALTY VISIT  RESULTS READY FOR RE  TOXICOLOGY SCREEN  OVERUTILIZATION  OSSIBLE POSTIVE TEST  ABNORMAL A1C |                                                                                                    |
| PLOADED F                                                                                                   | ILES LIST                                                                                                    |                                |                                     |                                                                                                    |                                 |                                                                                                    | CREFRESH TAPPLY FIL                                                                                                    |
| HOWING                                                                                                    |                                                                                                    | DATE UPLOADED                  | DATE PROCESSED                      | EVENT NOTIFICATIONS                                                                                                    | STATUS                          |                                                                                                    | Ø REFRESH ▼ APPLY FILT                                                                                                    |
| SHOWING<br>11 ITEMS<br>ACTION ©                                                                             |                                                                                                    | DATE UPLOADED 03/27/2023 18-28 | DATE PROCESSED                      | EVENT NOTIFICATIONS                                                                                                    | <b>STATUS</b><br>Pending        | DOWNLOAD     RESPONSE                                                                                         |                                                                                                    |
| ACTION                                                                                                    | FILE NAME                                                                                                    |                                | DATE PROCESSED     O3/27/2023 18:16 | EVENT NOTIFICATIONS     EVENT NOTIFICATIONS     Hospital Admission, Hospital     Discharge, Emergency     Department, Admission,     Emergency Department     Discharge, Behavioral Health     Admission, Behavioral Health     Discharge, Hospital Readmission     (other facility, Speciality Visit,     Results Ready for Review,     Toxicology Screen,     Overutification, Possible Positive     Test Result for COVID-19 |                                 | RESPONSE                                                                                                    | USER<br>SiTTest_1<br>(khie_SIT_TEST_01@mailinato<br>m)<br>SiTTest_1                                                                                     |
| SHOWING<br>11 ITEMS<br>ACTION \$                                                                            | FILE NAME         •           Event Notification Patient Panel         Upload_Add Patients 1.csv           Event Notification Patient Panel         Event Notification Patient Panel                         | 03/27/2023 18-28               |                                     | Hospital Admission, Hospital<br>Discharge, Emergency<br>Department Admission,<br>Emergency Department<br>Discharge, Behavioral Health<br>Admission, Behavioral Health<br>Discharge, Hospital Readmission<br>(other facility, Specialty Visit,<br>Results Ready for Review,<br>Toxicology Screen,<br>Overvuitilation, Possible Positive                                                                                          | Pending                         | RESPONSE                                                                                                    | USER<br>SiT Test_1<br>(khie_SiT_TEST_01@mailinato<br>m)<br>SiT Test_1<br>(khie_SiT_TEST_01@mailinato                                                    |
| Action  Collecte Patients                                                                                   | FILE NAME     Control       Event Notification Patient Panel<br>Upload_Add Patients 1.csv     Event Notification Patient Panel       Event Notification Patient S 1.csv     Event Notification Patient Panel | 03/27/2023 18:28               | 03/27/2023 18:16                    | Hospital Admission, Hospital<br>Discharge, Emergency<br>Department Admission,<br>Emergency Department<br>Discharge, Behavioral Health<br>Admission, Behavioral Health<br>Discharge, Hospital Readmission<br>(other facility, Specialty Vist,<br>Results Ready for Review,<br>Toxicology Screen,<br>Overculitation, Possible Positive<br>Test Result for COVID-19<br>Hospital Admission, Hospital<br>Discharge, Emergency        | Pending<br>Partially Successful | LESPONSE                                                                                                    | USER<br>SIT Test_1<br>(khle_SIT_TEST_01@mailinato<br>m)<br>SIT Test_1<br>(khle_SIT_TEST_01@mailinato<br>m)<br>SIT Test_1<br>(khle_SIT_TEST_01@mailinato |

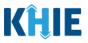

## **Uploaded Files List Enhancements**

The *Uploaded Files List* section on the **Upload Patients** screen allows *Administrators* to easily review the details of previously uploaded Event Notification Patient Panel files.

- 1. The *Uploaded Files List* section includes the *Action* column, the *Event Notifications* column, and the *Download Response* column.
- The *Action* column indicates whether the *Administrator* clicked the **Add Patients** or the **Delete Patients** radio button when uploading the Patient Panel file.
- The *Event Notifications* column displays the selected event notifications that the assigned user(s) will receive for the patient(s) listed on the Patient Panel file.
- The *Download Response* column provides the option to download a previously uploaded Patient Panel file that has been fully processed. This file contains the processing status to indicate whether the uploaded Patient Panel file was successfully processed or not.

| SHOWING<br>11 ITEMS |                                                                |                  |                   |                                                                                                    |                      |                      |                                                     |  |  |
|---------------------|----------------------------------------------------------------|------------------|-------------------|----------------------------------------------------------------------------------------------------|----------------------|----------------------|-----------------------------------------------------|--|--|
| ACTION \$           | FILE NAME 0                                                    | DATE UPLOADED \$ | DATE PROCESSED \$ | EVENT NOTIFICATIONS \$                                                                                                    | STATUS               | DOWNLOAD<br>RESPONSE | USER                                                |  |  |
| Delete Patients     | Event Notification Patient Panel<br>Upload_Add Patients 1.csv  | 03/27/2023 18:28 |                   |                                                                                                    | Pending              | ż                    | SIT Test_1<br>(khie_SIT_TEST_01@mailinator.co<br>m) |  |  |
| Add Patients        | Event Notification Patient Panel<br>Upload_Add Patients 1.csv  | 03/27/2023 18:14 | 03/27/2023 18:16  | Hospital Admission, Hospital<br>Discharge, Emergency<br>Department Admission,<br>Emergency Department<br>Discharge, Behavioral Health<br>Admission, Behavioral Health<br>Discharge, Hospital Readmission<br>(other Gality), Specially Visit,<br>Results Ready for Review,<br>Tosicology Screen,<br>Tosicology Screen,<br>Test Result for COVID-19 | Partially Successful | ٤                    | SiT Test_1<br>(khie_SiT_TEST_01@mailinator.cr<br>m) |  |  |
| Add Patients        | Event Notification Patient Panel<br>Upload_Add Patients 1.csv  | 03/27/2023 16:04 | 03/27/2023 16:06  | Hospital Admission, Hospital<br>Discharge, Emergency<br>Department Admission                                                                                                    | Partially Successful | ٤                    | SIT Test_1<br>(khie_SIT_TEST_01@mailinator.co<br>m) |  |  |
| Delete Patients     | Clinical Notification Patient List<br>Upload Defect 473960.csv | 03/14/2022 08:12 | 03/14/2022 08:17  |                                                                                                    | Partially Successful | ٤                    | SIT Test_1<br>(khie_SIT_TEST_01@mailinator.co<br>m) |  |  |
| Add Patients        | Clinical Notification Patient List<br>Upload Defect 473960.csv | 03/14/2022 08:06 | 03/14/2022 08:07  | Hospital Admission, Hospital<br>Discharge, Emergency<br>Department Admission                                                                                                    | Partially Successful | *                    | SIT Test_1<br>(khie_SIT_TEST_01@mailinator.co<br>m) |  |  |

2. The *Uploaded Files List* section includes the *Status* hyperlink. Upon clicking the hyperlink, a popup displays the descriptions of each processing status.

| JPLOAD             | ED FILES LIST                                                     |                  |                |                                                                                                  |               |                      |                                                     |
|--------------------|-------------------------------------------------------------------|------------------|----------------|--------------------------------------------------------------------------------------------------|---------------|----------------------|-----------------------------------------------------|
| SHOWING<br>8 ITEMS |                                                                   |                  |                |                                                                                                  |               | :                    | CREFRESH APPLY FILTER                               |
| ACTION \$          | FILE NAME                                                         | DATE UPLOADED    | DATE PROCESSED | EVENT NOTIFICATIONS                                                                              | <u>STATUS</u> | DOWNLOAD<br>RESPONSE | USER \$                                             |
| Add<br>Patients    | Clinical Notification Patient<br>List Upload Defect<br>473960.csv | 03/14/2022 08:12 |                | Hospital Admission,<br>Hospital Discharge,<br>Emergency Department<br>Admission, Specialty Visit | Pending       | Ł                    | SIT Test_1<br>(khie_SIT_TEST_01@mailinato<br>r.com) |

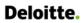

## Event Notifications Patient Panel Bulk Uploads User Guide\_2023-04-04\_v1.0

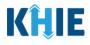

| SHOWING            |                                |                      |                                                                                                    | A |                                   |
|--------------------|--------------------------------|----------------------|----------------------------------------------------------------------------------------------------|---|-----------------------------------|
| TTTENIS            |                                | PROCESSING STATUS    | PROCESS STATUS DESCRIPTION                                                                                                    |   |                                   |
| ACTION 🗘           | FILE                           | Successful           | The Patient Panel List was successfully processed.<br>• Event notifications will be generated for patient(s) included on this Patient Panel List.                                                                                                    |   | ÷                                 |
| Delete<br>Patients | Even<br>Patie<br>Uplo<br>1.csv | Partially Successful | Not all patients on this Patient Panel List were processed successfully. Some of the patient records were<br><b>not</b> processed successfully. Event notifications will be generated only for the patient records that were<br>processed successfully.<br>• Event notifications will <b>not</b> be generated for the patient record(s) that were not processed<br>completely. |   | st_1<br>SIT_TEST_01@m<br>or.com)  |
|                    |                                | Pending              | <ul> <li>The Patient Panel List has <u>not</u> yet been fully processed.</li> <li>Event notifications will <u>not</u> be generated for the patients on this Patient Panel List until the file has been processed successfully.</li> </ul>                                                                                                    |   |                                   |
| Add<br>Patients    | Even<br>Patie<br>Uplo<br>1.csv | Unsuccessful         | The Patient Panel List does <u>not</u> meet the defined file structure or contains errors and could <u>not</u> be processed successfully. This means that <i>none</i> of the patient records on the Patient Panel List were processed successfully.<br>• Event notifications will <u>not</u> be generated for <i>any</i> patients on this Patient Panel List.                  |   | st_1<br>SIT_TEST_01@m<br>.or.com) |

## **Processing Status of Uploaded Event Notification Patient Panel Files**

3. The *Status* column in the *Uploaded Files List* section displays the processing status of previously uploaded Patient Panel files.

| showing<br>11 ITEMS |                                                                |                  |                   |                                                                                                    |                      |                      |                                                     |  |  |
|---------------------|----------------------------------------------------------------|------------------|-------------------|----------------------------------------------------------------------------------------------------|----------------------|----------------------|-----------------------------------------------------|--|--|
| ACTION \$           | FILE NAME                                                      | DATE UPLOADED \$ | DATE PROCESSED \$ | EVENT NOTIFICATIONS +                                                                                                    | STATUS •             | DOWNLOAD<br>RESPONSE | USER                                                |  |  |
| Delete Patients     | Event Notification Patient Panel<br>Upload_Add Patients 1.csv  | 03/27/2023 18:28 |                   |                                                                                                    | Pending              | *                    | SIT Test_1<br>(khie_SIT_TEST_01@mailinator.co<br>m) |  |  |
| Add Patients        | Event Notification Patient Panel<br>Upload_Add Patients 1.csv  | 03/27/2023 18:14 | 03/27/2023 18:16  | Hospital Admission, Hospital<br>Discharge, Emergency<br>Department Admission,<br>Emergency Department<br>Discharge, Behavioral Health<br>Discharge, Hospital Readmission<br>(other facility, Specialty Visit,<br>Results Ready for Review,<br>Toxicology Screen,<br>Overutilization, Possible Positive<br>Test Result for COVID-19 | Successful           | ż                    | SiT Test_1<br>(khie_SiT_TEST_01@mailinator.c<br>m)  |  |  |
| Add Patients        | Event Notification Patient Panel<br>Upload_Add Patients 1.csv  | 03/27/2023 16:04 | 03/27/2023 16:06  | Hospital Admission, Hospital<br>Discharge, Emergency<br>Department Admission                                                                                                    | Partially Successful | ±                    | SIT Test_1<br>(khie_SIT_TEST_01@mailinator.c<br>m)  |  |  |
| Delete Patients     | Clinical Notification Patient List<br>Upload Defect 473960.csv | 03/14/2022 08:12 | 03/14/2022 08:17  |                                                                                                    | Unsuccessful         | ±                    | SIT Test_1<br>(khie_SIT_TEST_01@mailinator.c<br>m)  |  |  |
| Add Patients        | Clinical Notification Patient List<br>Upload Defect 473960.csv | 03/14/2022 08:06 | 03/14/2022 08:07  | Hospital Admission, Hospital<br>Discharge, Emergency<br>Department Admission                                                                                                    | Successful           | ±                    | SIT Test_1<br>(khie_SIT_TEST_01@mailinator.c<br>m)  |  |  |

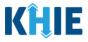

The table below defines the four (4) processing statuses relating to previously uploaded Event Notification Patient Panel files:

| Processing Status       | Process Status Description                                                                                                    |
|-------------------------|----------------------------------------------------------------------------------------------------|
| Successful              | <ul> <li>The Patient Panel List was successfully processed.</li> <li>Event notifications will be generated for patient(s) included on this Patient Panel List.</li> </ul>                                                                                                    |
| Partially<br>Successful | <ul> <li>Not all patients on this Patient Panel List were processed successfully.</li> <li>Some of the patient records were <b>not</b> processed successfully. Event notifications will be generated only for the patient records that were processed successfully.</li> <li>Event notifications will <b>not</b> be generated for the patient record(s) that were not processed completely.</li> </ul> |
| Pending                 | <ul> <li>The Patient Panel List has <u>not</u> yet been fully processed.</li> <li>Event notifications will <u>not</u> be generated for the patients on this Patient Panel List until the file has been processed successfully.</li> </ul>                                                                                                    |
| Unsuccessful            | <ul> <li>The Patient Panel List does <u>not</u> meet the defined file structure or contains errors and could <u>not</u> be processed successfully. This means that <i>none</i> of the patient records on the Patient Panel List were processed successfully.</li> <li>Event notifications will <u>not</u> be generated for <i>any</i> patients on this Patient Panel List.</li> </ul>                  |

• When uploading the Patient Panel file, the *Uploaded Files List* section displays the **Pending** Status until the file uploaded has been fully processed.

| UPLOADE             | D FILES LIST                                                     |                  |                   |                                                                                                    |                      |                      |                                                    |  |  |
|---------------------|------------------------------------------------------------------|------------------|-------------------|----------------------------------------------------------------------------------------------------|----------------------|----------------------|----------------------------------------------------|--|--|
| SHOWING<br>12 ITEMS |                                                                  |                  |                   |                                                                                                    |                      |                      |                                                    |  |  |
| ACTION \$           | FILE NAME                                                        | DATE UPLOADED \$ | DATE PROCESSED \$ | EVENT NOTIFICATIONS \$                                                                                                    | STATUS \$            | DOWNLOAD<br>RESPONSE | USER                                               |  |  |
| Add Patients        | Event Notification Patient<br>Panel Upload_Add Patients<br>1.csv | 04/04/2023 14:58 |                   | Hospital Admission, Hospital<br>Discharge, Emergency<br>Department Admission,<br>Emergency Department<br>Discharge, Behavioral Health<br>Admission, Behavioral Health<br>Discharge, Hospital<br>Readmission (other facility)                                    | Pending              | *                    | SIT Test_1<br>(khie_SIT_TEST_01@mailinat<br>r.com) |  |  |
| Delete Patients     | Event Notification Patient<br>Panel Upload_Add Patients<br>1.csv | 03/27/2023 18:28 | 03/27/2023 18:31  |                                                                                                    | Partially Successful | ÷                    | SIT Test_1<br>(khie_SIT_TEST_01@mailina<br>r.com)  |  |  |
| Add Patients        | Event Notification Patient<br>Panel Upload_Add Patients<br>1.csv | 03/27/2023 18:14 | 03/27/2023 18:16  | Hospital Admission, Hospital<br>Discharge, Emergency<br>Department Admission,<br>Emergency Department<br>Discharge, Behavioral Health<br>Admission, Behavioral Health<br>Discharge, Hospital<br>Readmission (other facility),<br>Specialty Visit, Results Ready | Partially Successful | Ł                    | SIT Test_1<br>(khie_SIT_TEST_01@mailinat<br>r.com) |  |  |

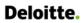

i

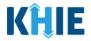

• Once the Patient Panel file has been processed successfully, the *Uploaded Files List* section displays the *Successful* Status.

| JPLOADE             | D FILES LIST                                                     |                  |                  |   |                                                                                                    |                      |                      |                                                     |  |  |
|---------------------|------------------------------------------------------------------|------------------|------------------|---|----------------------------------------------------------------------------------------------------|----------------------|----------------------|-----------------------------------------------------|--|--|
| SHOWING<br>12 ITEMS |                                                                  |                  |                  |   |                                                                                                    |                      |                      |                                                     |  |  |
| ACTION \$           | FILE NAME \$                                                     | DATE UPLOADED    | DATE PROCESSED   | ¢ | EVENT NOTIFICATIONS \$                                                                                                    | STATUS \$            | DOWNLOAD<br>RESPONSE | USER \$                                             |  |  |
| Add Patients        | Event Notification Patient<br>Panel Upload_Add Patients<br>1.csv | 04/04/2023 14:58 | 04/04/2023 15:00 |   | Hospital Admission, Hospital<br>Discharge, Emergency<br>Department Admission,<br>Emergency Department<br>Discharge, Behavioral Health<br>Admission, Behavioral Health<br>Discharge, Hospital<br>Readmission (other facility) | Successful           | Ł                    | SIT Test_1<br>(khie_SIT_TEST_01@mailinato<br>r.com) |  |  |
| Delete Patients     | Event Notification Patient<br>Panel Upload_Add Patients<br>1.csv | 03/27/2023 18:28 | 03/27/2023 18:31 |   |                                                                                                    | Partially Successful | ±                    | SIT Test_1<br>(khie_SIT_TEST_01@mailinato<br>r.com) |  |  |

**Please Note:** On the **Manage Notifications** screen, when the uploaded Event Notification Patient Panel file has been successfully processed, each patient name from the Patient Panel file will automatically display under the assigned user's *Existing Patients*.

|                                                      | IFICATIONS                                                                                             | DELET                                                  | ED NOTIFICATIONS                       | _                                             | MANAGE NOTIFICAT                                            | IONS                                 | UPLOAD PA                                   | TIENTS                                 |
|------------------------------------------------------|----------------------------------------------------------------------------------------------------|--------------------------------------------------------|----------------------------------------|-----------------------------------------------|-------------------------------------------------------------|--------------------------------------|---------------------------------------------|----------------------------------------|
| SELECT A U<br>SIT Test_1 (khie_SIT_TEST<br>Retrieve  | USER FROM TH                                                                                           | IE LIST                                                |                                        |                                               |                                                             |                                      |                                             |                                        |
| Jser Preferenc                                       | es:                                                                                                    |                                                        |                                        |                                               |                                                             |                                      |                                             |                                        |
| USER NAME                                            | HOSPITAL ADMISSION                                                                                     | HOSPITAL DISCHARGE                                     | EMERGENCY<br>DEPARTMENT<br>ADMISSION   | EMERGENCY<br>DEPARTMENT<br>DISCHARGE          | BEHAVIORAL HEALTH<br>ADMISSION                              | BEHAVIORAL HEALTH<br>DISCHARGE       | HOSPITAL<br>READMISSION (OTHER<br>FACILITY) | SPECIALTY VISIT                        |
| SIT Test_1<br>(khie_SIT_TEST_01@ma<br>ilinator.com)  |                                                                                                    |                                                        |                                        | 12                                            |                                                             |                                      |                                             |                                        |
| 4                                                    | _                                                                                                    |                                                        |                                        |                                               | _                                                           |                                      | Edit                                        | User Preferences                       |
| Existing Patient                                     | pr                                                                                                    | ocessed, each                                          | patient name                           | from the uplo                                 | Upload file has<br>baded Patient P<br>h the <b>Manage N</b> | anel file will d                     | fully<br>isplay                             |                                        |
|                                                      | pr                                                                                                    | ocessed, each                                          | patient name                           | from the uplo                                 | oaded Patient P                                             | anel file will d                     | fully<br>isplay                             | HOSPITAL                               |
| SHOWING<br>21 ITEMS                                  | pr<br>un                                                                                               | ocessed, each<br>der the assign                        | patient name<br>ed user's <i>Exist</i> | e from the uplo<br>ing Patients or            | aded Patient P<br>the <b>Manage N</b>                       | anel file will di<br>lotifications s | fully<br>isplay<br>screen.                  | HOSPITAL<br>READMISSION (              |
| 21 ITEMS                                             | USER NAME<br>SIT Test_1<br>(khie_SIT_TEST_01@ma                                                        | ocessed, each<br>der the assign<br>HOSPITAL ADMISSION  | patient name<br>ed user's <i>Exist</i> | e from the uplo<br>ing Patients or            | baded Patient P<br>the <b>Manage N</b><br>DISCHARGE         | anel file will di<br>lotifications s | fully<br>isplay<br>screen.<br>bischarge     | HOSPITAL<br>READMISSION (<br>FACILITY) |
| SHOWING<br>21 ITEMS<br>PATIENT NAME<br>MILEY JACKSON | USER NAME<br>SIT Test_1<br>(khie_SIT_TEST_01@ma<br>ilinator.com)<br>SIT Test_1<br>(khie_SIT_TEST_01@ma | OCCESSED, Each<br>der the assign<br>HOSPITAL ADMISSION | patient name<br>ed user's <i>Exist</i> | from the uplo<br>ing Patients or<br>Operation | Department<br>DEPARTMENT<br>DISCHARGE                       | anel file will d<br>lotifications s  | fully<br>isplay<br>screen.<br>bischarge     | HOSPITAL<br>READMISSION (<br>FACILITY) |

Event Notifications Patient Panel Bulk Uploads in the ePartnerViewer

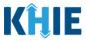

• If only some of the patients on the Patient Panel file have been processed successfully, the *Uploaded Files List* section displays the *Partially Successful* Status. Event notifications will be generated only for the patients processed successfully.

| JPLOADE             | D FILES LIST                                                     |                  |                   |                                                                                                    |                      |                      |                                                     |
|---------------------|------------------------------------------------------------------|------------------|-------------------|----------------------------------------------------------------------------------------------------|----------------------|----------------------|-----------------------------------------------------|
| SHOWING<br>12 ITEMS |                                                                  |                  |                   |                                                                                                    |                      |                      | <b>CREFRESH T</b> APPLY FILTER                      |
| ACTION \$           | FILE NAME \$                                                     | DATE UPLOADED    | DATE PROCESSED \$ | EVENT NOTIFICATIONS \$                                                                                                    | STATUS +             | DOWNLOAD<br>RESPONSE | USER                                                |
| Add Patients        | Event Notification Patient<br>Panel Upload_Add Patients<br>1.csv | 04/04/2023 14:58 | 04/04/2023 15:00  | Hospital Admission, Hospital<br>Discharge, Emergency<br>Department Admission,<br>Emergency Department<br>Discharge, Behavioral Health<br>Admission, Behavioral Health<br>Discharge, Hospital<br>Readmission (other facility) | Partially Successful | ¥                    | SIT Test_1<br>(khie_SIT_TEST_01@mailinato<br>r.com) |
| Delete Patients     | Event Notification Patient<br>Panel Upload_Add Patients<br>1.csv | 03/27/2023 18:28 | 03/27/2023 18:31  |                                                                                                    | Partially Successful | ±                    | SIT Test_1<br>(khie_SIT_TEST_01@mailinato<br>r.com) |

• If the Patient Panel file does <u>not</u> meet the defined file structure or contains errors and could <u>not</u> be processed successfully, the *Uploaded Files List* section displays the *Unsuccessful* Status.

| SHOWING<br>12 ITEMS |                                                                  |                  |                   |                                                                                                    |                      | ŕ                    | CREFRESH TAPPLY FILTER                             |
|---------------------|------------------------------------------------------------------|------------------|-------------------|----------------------------------------------------------------------------------------------------|----------------------|----------------------|----------------------------------------------------|
| ACTION \$           | FILE NAME                                                        | DATE UPLOADED \$ | DATE PROCESSED \$ | EVENT NOTIFICATIONS                                                                                                    | STATUS +             | DOWNLOAD<br>RESPONSE | USER                                               |
| Add Patients        | Event Notification Patient<br>Panel Upload_Add Patients<br>1.csv | 04/04/2023 14:58 | 04/04/2023 15:00  | Hospital Admission, Hospital<br>Discharge, Emergency<br>Department Admission,<br>Emergency Department<br>Discharge, Behavioral Health<br>Admission, Behavioral Health<br>Discharge, Hospital<br>Readmission (other facility)                                                                                                    | Unsuccessful         | Ł                    | SIT Test_1<br>(khie_SIT_TEST_01@mailinat<br>r.com) |
| Delete Patients     | Event Notification Patient<br>Panel Upload_Add Patients<br>1.csv | 03/27/2023 18:28 | 03/27/2023 18:31  |                                                                                                    | Partially Successful | ±                    | SIT Test_1<br>(khie_SIT_TEST_01@mailinat<br>r.com) |
| Add Patients        | Event Notification Patient<br>Panel Upload_Add Patients<br>1.csv | 03/27/2023 18:14 | 03/27/2023 18:16  | Hospital Admission, Hospital<br>Discharge, Emergency<br>Department Admission,<br>Emergency Department<br>Discharge, Behavioral Health<br>Admission, Behavioral Health<br>Discharge, Hospital<br>Readmission (other facility),<br>Specialty Vist, Results Ready<br>for Review, Toxicology<br>Screen, Overutilization,<br>Possible Positive Test Result<br>for COVID-19 | Partially Successful | ٤                    | SIT Test_1<br>(khie_SIT_TEST_01@mailinat<br>r.com) |

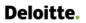

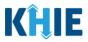

## **Filter Previously Uploaded Event Notification Patient Panel Files**

1. To search for a specific previously uploaded Event Notification Patient Panel Upload file, click Apply Filter.

| iowing<br>1 ITEMS |                                                                |                  |                   |                                                                                                    |                      |          |                                                     |  |  |
|-------------------|----------------------------------------------------------------|------------------|-------------------|----------------------------------------------------------------------------------------------------|----------------------|----------|-----------------------------------------------------|--|--|
| ACTION \$         | FILE NAME                                                      | DATE UPLOADED \$ | DATE PROCESSED \$ | EVENT NOTIFICATIONS +                                                                                                    | STATUS -             | DOWNLOAD | USER +                                              |  |  |
| Delete Patients   | Event Notification Patient Panel<br>Upload_Add Patients 1.csv  | 03/27/2023 18:28 |                   |                                                                                                    | Pending              | *        | SIT Test_1<br>(khie_SIT_TEST_01@mailinator.co<br>m) |  |  |
| Add Patients      | Event Notification Patient Panel<br>Upload_Add Patients 1.csv  | 03/27/2023 18:14 | 03/27/2023 18:16  | Hospital Admission, Hospital<br>Discharge, Emergency<br>Department Admission,<br>Emergency Department<br>Discharge, Behavioral Health<br>Admission, Behavioral Health<br>Discharge, Hospital Readmission<br>(other Facility), Specially Wist,<br>Results Ready for Beview,<br>Toxicology Screen,<br>Overutilization, Possible Positive<br>Test Result for COVID-19 | Partially Successful | Ł        | SiTTest_1<br>(thie_SIT_TEST_01@mailinator.co<br>m)  |  |  |
| Add Patients      | Event Notification Patient Panel<br>Upload_Add Patients 1.csv  | 03/27/2023 16:04 | 03/27/2023 16:06  | Hospital Admission, Hospital<br>Discharge, Emergency<br>Department Admission                                                                                                    | Partially Successful | ٤        | SIT Test_1<br>(khie_SIT_TEST_01@mailinator.co<br>m) |  |  |
| Delete Patients   | Clinical Notification Patient List<br>Upload Defect 473960.csv | 03/14/2022 08:12 | 03/14/2022 08:17  |                                                                                                    | Partially Successful | ±        | SIT Test_1<br>(khie_SIT_TEST_01@mailinator.co<br>m) |  |  |

2. The Filter fields display. Search by entering the Action, File Name, Date Uploaded, Date Processed, *Event Notifications, Status*, and/or the *User* in the corresponding Filter fields.

| ACTION 0        | FILE NAME Content of the Name                                  | All v            | All ~                | EVENT NOTIFICATIONS Enter Event Notifications                                                                                                    | STATUS •             | DOWNLOAD<br>RESPONSE | USER<br>Enter User                                  |
|-----------------|----------------------------------------------------------------|------------------|----------------------|----------------------------------------------------------------------------------------------------|----------------------|----------------------|-----------------------------------------------------|
| Delete Patients | Event Notification Patient Panel<br>Upload_Add Patients 1.csv  | 03/27/2023 18:28 |                      |                                                                                                    | Pending              | A                    | SIT Test_1<br>(khie_SIT_TEST_01@mailinator.co<br>m) |
| Add Patients    | Event Notification Patient Panel<br>Upload_Add Patients 1:csv  | 03/27/2023 18:14 | 03/27/2023 18:16     | Hospital Admission, Hospital<br>Discharge, Emergency<br>Department Admission,<br>Emergency Department<br>Discharge, Behavioral Health<br>Admission, Behavioral Health<br>Discharge, Hospital Readmission<br>(other facility, Specially Visit,<br>Results Ready for Review,<br>Toxicology Szcensin, Possible<br>Test, Result for Colb-19 | Partially Successful |                      | SrT Test_1<br>(khie_SrT_TEST_01@mailinator.o<br>m)  |
| Add Patients    | Event Notification Patient Panel<br>Upload_Add Patients 1.csv  | 03/27/2023 16:04 | 03/27/2023 16:06     | Hospital Admission, Hospital<br>Discharge, Emergency<br>Department Admission                                                                                                    | Partially Successful |                      | SIT Test_1<br>(khie_SIT_TEST_01@mailinator.co<br>m) |
| Delete Patients | Clinical Notification Patient List<br>Upload Defect 473960.csv | 03/14/2022 08:12 | 03/14/2022 08:17     |                                                                                                    | Partially Successful | ±                    | SIT Test_1<br>(khie_SIT_TEST_01@mailinator.co<br>m) |
| Add Patients    | Clinical Notification Patient List<br>Upload Defect 473960.csv | 03/14/2022 08:06 | 03/14/2022 08:07     | Hospital Admission, Hospital<br>Discharge, Emergency<br>Department Admission                                                                                                    | Partially Successful |                      | SIT Test_1<br>(khie_SIT_TEST_01@mailinator.co<br>m) |
|                 |                                                                | First            | Back 1 2 3 Next Last |                                                                                                    |                      |                      | Maximum 5 + entries per p                           |

Administrators within your organization.

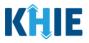

## Download Previously Uploaded Event Notification Patient Panel Files

Administrators can view the status of a previously uploaded Event Notification Patient Panel file on the **Upload Patients** screen. The *Uploaded Files List* section provides the option to download a previously uploaded Patient Panel file that has been fully processed. This file contains the **Success** or **Error** status to indicate whether the uploaded Patient Panel file was successfully processed or not. If the processing status is listed as **Unsuccessful**, Administrators can download the file to view the reason(s) the individual patient(s) had errors.

• The file with the *Unsuccessful* status includes the details of the error on the previously uploaded Event Notification Patient Panel file.

|                     | D FILES LIST                                                     |                  |                  |                                                                                                    |                      |                      |                                                     |
|---------------------|------------------------------------------------------------------|------------------|------------------|----------------------------------------------------------------------------------------------------|----------------------|----------------------|-----------------------------------------------------|
| SHOWING<br>12 ITEMS |                                                                  |                  |                  |                                                                                                    |                      | é                    | REFRESH TAPPLY FILTER                               |
| ACTION \$           | FILE NAME \$                                                     | DATE UPLOADED    | DATE PROCESSED   | EVENT NOTIFICATIONS +                                                                                                    | STATUS ÷             | DOWNLOAD<br>RESPONSE | USER                                                |
| Add Patients        | Event Notification Patient<br>Panel Upload_Add Patients<br>1.csv | 04/04/2023 14:58 |                  | Hospital Admission, Hospital<br>Discharge, Emergency<br>Department Admission,<br>Emergency Department<br>Discharge, Behavioral Health<br>Admission, Behavioral Health<br>Discharge, Hospital<br>Readmission (other facility)                                                                                                    | Pending              | *                    | SIT Test_1<br>(khie_SIT_TEST_01@mailinate<br>r.com) |
| Delete Patients     | Event Notification Patient<br>Panel Upload_Add Patients<br>1.csv | 03/27/2023 18:28 | 03/27/2023 18:31 |                                                                                                    | Unsuccessful         | 4                    | SIT Test_1<br>(khie_SIT_TEST_01@mailinat<br>r.com)  |
| Add Patients        | Event Notification Patient<br>Panel Upload_Add Patients<br>1.csv | 04/04/2023 14:58 | 04/04/2023 15:00 | Hospital Admission, Hospital<br>Discharge, Emergency<br>Department Admission,<br>Emergency Department<br>Discharge, Behavioral Health<br>Admission, Behavioral Health<br>Discharge, Hospital<br>Readmission (other facility)                                                                                                    | Successful           | Ł                    | SIT Test_1<br>(khie_SIT_TEST_01@mailinat<br>r.com)  |
| Delete Patients     | Event Notification Patient<br>Panel Upload_Add Patients<br>1.csv | 03/27/2023 18:28 | 03/27/2023 18:31 |                                                                                                    | Partially Successful | ±                    | SIT Test_1<br>(khie_SIT_TEST_01@mailinat<br>r.com)  |
| Add Patients        | Event Notification Patient<br>Panel Upload_Add Patients<br>1.csv | 03/27/2023 18:14 | 03/27/2023 18:16 | Hospital Admission, Hospital<br>Discharge, Emergency<br>Department Admission,<br>Emergency Department<br>Discharge, Behavioral Health<br>Admission, Behavioral Health<br>Discharge, Hospital<br>Readmission (other facility),<br>Specialty Visit, Results Ready<br>for Review, Toxicology<br>Screen, Overutilization,<br>Possible Positive Test Result<br>for COVID-19 | Partially Successful | ż                    | SiT Test_1<br>(khie_SIT_TEST_01@mailinate<br>r.com) |

To download a previously uploaded Patient Panel file, complete the following steps:

- 1. Navigate to the *Uploaded Files List* section on the **Upload Patients** screen.
- 2. Click the **Download Icon** under the *Download Response* column next to the appropriate file.

| ACTION \$    | FILE NAME 🗘                                                      | DATE UPLOADED \$ | DATE PROCESSED \$ | EVENT NOTIFICATIONS \$                                                                                                    | STATUS \$    | DOWNLOAD<br>RESPONSE | USER 🗘                                              |
|--------------|------------------------------------------------------------------|------------------|-------------------|----------------------------------------------------------------------------------------------------|--------------|----------------------|-----------------------------------------------------|
| Add Patients | Event Notification Patient<br>Panel Upload_Add Patients<br>1.csv | 04/04/2023 14:58 | 04/04/2023 15:00  | Hospital Admission, Hospital<br>Discharge, Emergency<br>Department Admission,<br>Emergency Department<br>Discharge, Behavioral Health<br>Admission, Behavioral Health<br>Discharge, Hospital<br>Readmission (other facility) | Unsuccessful | Ł                    | SIT Test_1<br>(khie_SIT_TEST_01@mailinato<br>r.com) |

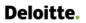

l

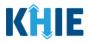

Please Note: *Administrators* cannot download the files for uploaded Patient Panel files that have <u>not</u> been fully processed. The **Download Icon** is grayed out and disabled for Patient Panel files marked as *Pending*.

| UPLOADE             | D FILES LIST                                                   |                  |                  |                                                                                                    |                      |          |                                                      |  |  |  |  |
|---------------------|----------------------------------------------------------------|------------------|------------------|----------------------------------------------------------------------------------------------------|----------------------|----------|------------------------------------------------------|--|--|--|--|
| SHOWING<br>11 ITEMS | SHOWING<br>11 ITEMS                                            |                  |                  |                                                                                                    |                      |          |                                                      |  |  |  |  |
| ACTION \$           | FILE NAME                                                      | DATE UPLOADED    | DATE PROCESSED   | EVENT NOTIFICATIONS                                                                                                    | <u>STATUS</u> +      | DOWNLOAD | USER +                                               |  |  |  |  |
| Enter Action        | Enter File Name                                                | All              | All 🗸            | Enter Event Notifications                                                                                                    | Enter Status         | RESPONSE | Enter User                                           |  |  |  |  |
| Delete Patients     | Event Notification Patient<br>Panel-Delete Patients.csv        | 03/20/2023 18:28 |                  |                                                                                                    | Pending              | *        | SIT Test_1<br>(khie_SIT_TEST_01@mailinator.co<br>m)  |  |  |  |  |
| Add Patients        | Event Notification Patient Panel<br>Upload_Add Patients 1.csv  | 03/18/2023 18:14 | 03/18/2023 18:16 | Hospital Admission, Hospital<br>Discharge, Emergency<br>Department Admission,<br>Emergency Department<br>Discharge, Behavioral Health<br>Admission, Behavioral Health<br>Discharge, Hospital Readmission<br>(other facility, Specialty Visit,<br>Results Ready for Review,<br>Toxicology Screen,<br>Overutilization, Possible Positive<br>Test Result for COVID-19 | Unsuccessful         | 4        | SIT Test_1<br>(khie_SIT_TEST_01@maillinator.co<br>m) |  |  |  |  |
| Add Patients        | Event Notification Patient Panel<br>Upload_Add Patients 1.csv  | 03/17/2023 12:15 | 03/17/2023 12:20 | Hospital Admission, Hospital<br>Discharge, Emergency<br>Department Admission                                                                                                    | Partially Successful | Ł        | SIT Test_1<br>(khie_SIT_TEST_01@mailinator.co<br>m)  |  |  |  |  |
| Delete Patients     | Clinical Notification Patient List<br>Upload Defect 473960.csv | 03/14/2022 08:12 | 03/14/2022 08:17 |                                                                                                    | Unsuccessful         | Ł        | SIT Test_1<br>(khie_SIT_TEST_01@mailinator.co<br>m)  |  |  |  |  |
| Add Patients        | Clinical Notification Patient List<br>Upload Defect 473960.csv | 03/14/2022 08:06 | 03/14/2022 08:07 | Hospital Admission, Hospital<br>Discharge, Emergency<br>Department Admission                                                                                                    | Partially Successful | Ł        | SIT Test_1<br>(khie_SIT_TEST_01@mailinator.co<br>m)  |  |  |  |  |

## 3. Click the **Download Icon** at the bottom left.

| <b>KĤIE</b> ePartnerViewer                                                                 |                                     |                                                                                                    | 📨 Support 📢 Announcements 👔 🌲 Advisories 🕘 😂 SIT Test_1 🔹                                      |
|--------------------------------------------------------------------------------------------|-------------------------------------|----------------------------------------------------------------------------------------------------|------------------------------------------------------------------------------------------------|
| Patient Search                                                                             | Bookmarked Patients                 | Event Notifications                                                                                                    | Lab Data Entry +                                                                               |
| Home > Notifications                                                                       |                                     |                                                                                                    |                                                                                                |
|                                                                                            |                                     |                                                                                                    |                                                                                                |
| RECENT NOTIFICATIONS                                                                       | DELETED NOTIFICATIONS               | MANAGE NOTIFICATIONS                                                                                                    | UPLOAD PATIENTS                                                                                |
| Uploa                                                                                      | ıd File                             | Selec                                                                                                    | ct Notifications                                                                               |
| Browse<br>Maximum upload file tite should not exceed SMB<br>Acceptable File Format is .cav | <ul> <li>Delete Patients</li> </ul> | HOSPITAL ADMISSION     HOSPITAL DISCHARGE     MERGENCY DEPARTMENT ADMISSION     EMERGENCY DEPARTMENT DISCHARGE     BEHAVIORAL HEALTH ADMISSION     BEHAVIORAL HEALTH DISCHARGE     HOSPITAL READMISSION (OTHER FACILITY) | SPECIALTY VISIT CESULTS READY FOR REVIEW OVERUITILIZATION OVERUITILIZATION ABNORMAL ATC Cancel |
| UPLOADED FILES LIST                                                                        |                                     |                                                                                                    |                                                                                                |
| SHOWING<br>11 ITEMS                                                                        | E UPI OADED                         | FVENT NOTIFICATIONS     STATUS                                                                                                    | DOWNLOAD     UISER     O                                                                       |
| 10000000##20230csv ^                                                                       |                                     |                                                                                                    | Show all                                                                                       |

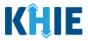

- 4. In the downloaded file, users can view the processing status for each individual patient name on the Patient Panel file.
- If the Event Notification Patient Panel file was **not** processed successfully (i.e., **Unsuccessful**), the file displays the following values:
  - The *Error* status displays for all the patient(s) that were not processed successfully.
  - The **error description** displays to clarify the reason why the patient(s) were not processed successfully.

| ACTION 🗘     | FILE NAME                                                        | DATE UPLOADED    | DATE PROCESSED   | EVENT NOTIFICATIONS                                                                                                    | STATUS \$    | DOWNLOAD<br>RESPONSE | USER 🗘                                              |
|--------------|------------------------------------------------------------------|------------------|------------------|----------------------------------------------------------------------------------------------------|--------------|----------------------|-----------------------------------------------------|
| Add Patients | Event Notification Patient<br>Panel Upload_Add Patients<br>1.csv | 04/04/2023 14:58 | 04/04/2023 15:00 | Hospital Admission, Hospital<br>Discharge, Emergency<br>Department Admission,<br>Emergency Department<br>Discharge, Behavioral Health<br>Admission, Behavioral Health<br>Discharge, Hospital<br>Readmission (other facility) | Unsuccessful | ¥                    | SIT Test_1<br>(khie_SIT_TEST_01@mailinato<br>r.com) |

|   | В                 | C                  | D                       | E           | F                      | G            | Н             |                 | J      | K                                                               |
|---|-------------------|--------------------|-------------------------|-------------|------------------------|--------------|---------------|-----------------|--------|-----------------------------------------------------------------|
| 1 | Patient Last Name | Patient First Name | Patient DOB(MM/DD/YYYY) | Patient Sex | Patient Street Address | Patient City | Patient State | Patient Zipcode | Status | Error_Description                                               |
| 2 | Jackson           | Milley             | 8/17/2016               | F           | 254 WALLER BRANCH RD   | LOUISA       | КҮ            | 41230           | Error  | Invalid KOG email or association not<br>found with Organization |
| 3 | Jane              | Danyal             | 6/21/1985               | м           | PO Box 131             | Danville     | KY            | 40484           | Error  | Invalid KOG email or association not<br>found with Organization |
| 4 |                   |                    |                         |             |                        |              |               |                 |        |                                                                 |

- If all the patient(s) listed on the Patient Panel file were processed successfully (i.e., *Successful*), the file displays the following values:
  - The *Successful* status displays for all the patient(s).

| 2 | ACTION \$    | FILE N | AME \$                                      | DATE UPLOADED \$     | DATE PROCESSED   | ¢       | EVENT NOTIFICATION                                                                                                    | s 🕈                            | STATUS               |        | DOWNLOAD  | USER 🗢                                              |
|---|--------------|--------|---------------------------------------------|----------------------|------------------|---------|----------------------------------------------------------------------------------------------------|--------------------------------|----------------------|--------|-----------|-----------------------------------------------------|
|   | Add Patients |        | Notification Patient<br>Upload_Add Patients | 04/04/2023 14:58     | 04/04/2023 15:00 |         | Hospital Admission, H<br>Discharge, Emergency<br>Department Admissic<br>Emergency Departme<br>Discharge, Behavioral<br>Admission, Behaviora<br>Discharge, Hospital<br>Readmission (other fa | /<br>on,<br>Health<br>I Health | Successful           |        | *         | SIT Test_1<br>(khie_SIT_TEST_01@mailinato<br>r.com) |
|   | В            |        | С                                           | D                    | F                |         | F                                                                                                    | G                              | н                    |        |           |                                                     |
| 1 | Patient Last | Name   | Patient First Name                          | Patient DOB(MM/DD/YY | YY) Patient Se   | Patient | Street Address                                                                                                    | Patien                         | t City Patient State | Patien | t Zipcode | Status                                              |
| 2 | Jackson      |        | Milley                                      | 8/17/2016            | F                | 254 WA  | LLER BRANCH RD                                                                                                    | LOUIS                          | А КҮ                 | 41230  |           | Success                                             |
| 3 | Jane         |        | Danyal                                      | 6/21/1985            | м                | PO Box  | 131                                                                                                    | Danvil                         | e KY                 | 40484  |           | Success                                             |
|   |              |        | o <b>te</b> : The res<br>ssed succe         | -                    | es <u>not</u> di | splay   | an error o                                                                                                    | desc                           | ription whe          | en tł  | ne Pati   | ient Panel file                                     |

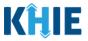

- If some of the patient(s) listed on the Patient Panel file were not successfully processed (i.e. *Partially Successful*), the file displays the following values:
  - The *Success* status displays for the patient(s) that were processed successfully. The *Error* status displays for the patient(s) that were <u>not</u> processed.
  - The **error description** displays to clarify the reason why the patient(s) were <u>not</u> processed successfully.

| ACTION 🗘     | FILE NAME 🗘                                                      | DATE UPLOADED    | DATE PROCESSED \$ | EVENT NOTIFICATIONS +                                                                                                    | STATUS +             | DOWNLOAD | USER                                                |
|--------------|------------------------------------------------------------------|------------------|-------------------|----------------------------------------------------------------------------------------------------|----------------------|----------|-----------------------------------------------------|
| Add Patients | Event Notification Patient<br>Panel Upload_Add Patients<br>1.csv | 04/04/2023 14:58 | 04/04/2023 15:00  | Hospital Admission, Hospital<br>Discharge, Emergency<br>Department Admission,<br>Emergency Department<br>Discharge, Behavioral Health<br>Admission, Behavioral Health<br>Discharge, Hospital<br>Readmission (other facility) | Partially Successful | Ŀ        | SIT Test_1<br>(khie_SIT_TEST_01@mailinato<br>r.com) |

|   | В                 | С                  | D                       | E           | F                      | G            | Н             | 1               | J       | K                                                               |
|---|-------------------|--------------------|-------------------------|-------------|------------------------|--------------|---------------|-----------------|---------|-----------------------------------------------------------------|
| 1 | Patient Last Name | Patient First Name | Patient DOB(MM/DD/YYYY) | Patient Sex | Patient Street Address | Patient City | Patient State | Patient Zipcode | Status  | Error_Description                                               |
| 2 | Jackson           | Milley             | 8/17/2016               | F           | 254 WALLER BRANCH RD   | LOUISA       | КҮ            | 41230           | Success |                                                                 |
| 3 | Jane              | Danyal             | 6/21/1985               | м           | PO Box 131             | Danville     | KY            | 40484           | Error   | Invalid KOG email or association not<br>found with Organization |

# 5 Technical Support

## ePartnerViewer Support Tab

To seek assistance or log issues, you can use the **Support Tab** located in the blue navigation bar at the top of the screen in the ePartnerViewer.

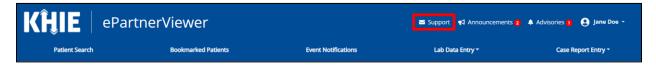

## Toll-Free Telephone Support

For questions and assistance regarding the ePartnerViewer, please call 1 (877) 651-2505.

#### **Email Support**

To submit questions or request support regarding the ePartnerViewer, please email <u>KHIESupport@ky.gov</u>.